### Варианты заданий по работе

#### №5 "Резьбовые соединения"

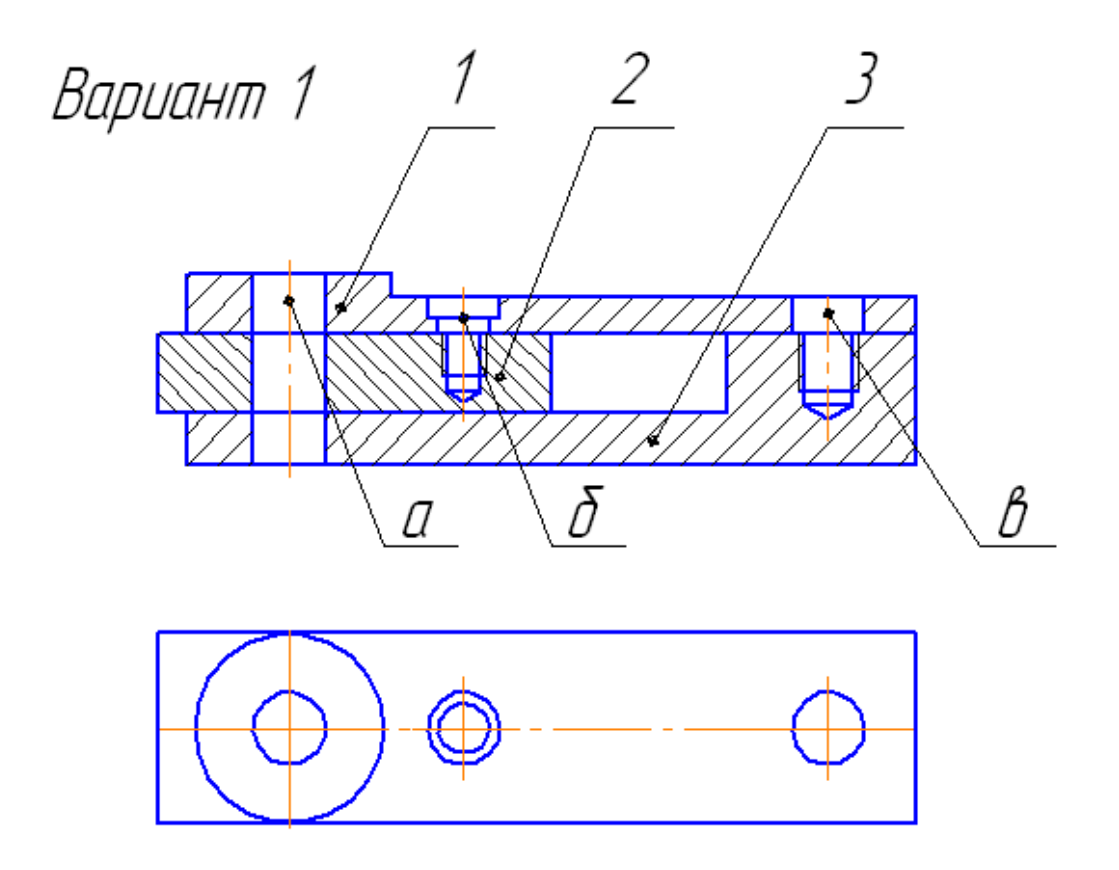

- 1. Выполнить спецификацию и сборочный чертеж соединения, использующего следующие стандартные крепежные изделия: Болт М12 (ГОСТ 7798-70), Винт М8 (ГОСТ 17474-72), Шпилька М10 (ГОСТ 22032-76), Гайка ГОСТ 5915-70, Шайба ГОСТ 6402-70 (под шпильку), Шайба ГОСТ 11371-70. Деталь поз.2 - материал Ст3 ГОСТ380-88.
- 2. Выполнить чертеж детали поз. З (основание)  $a$  – болтовое соединение, б – винтовое, в – шпилечное

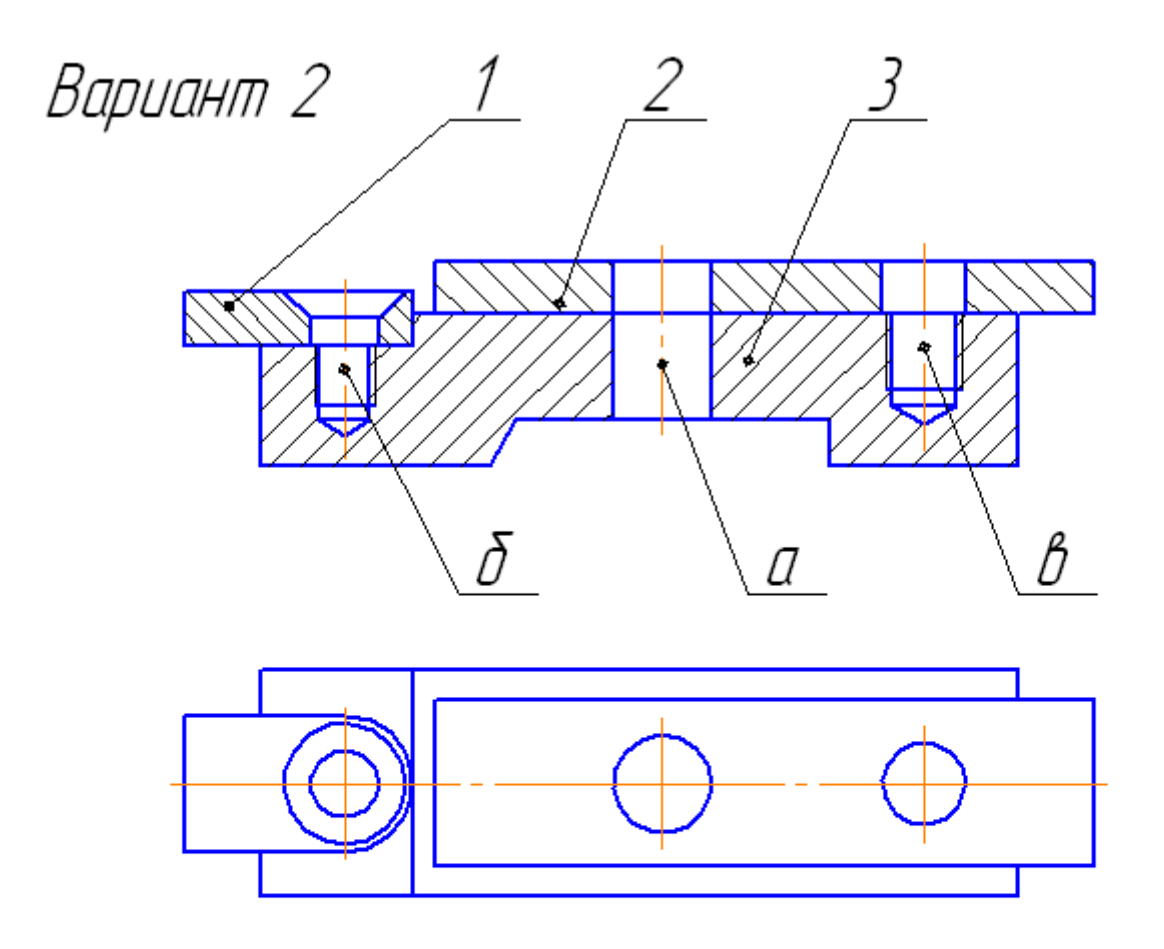

- Выполнить спецификацию и сборочный чертеж соединения,  $\mathcal{I}$ использиющего следиющие стандартные крепежные изделия: Болт М12 (ГОСТ 7798–70), Винт М8 (ГОСТ 17474–72), Шпилька М10 (ГОСТ 22034-76), Гайка ГОСТ 5915-70, Шайба ГОСТ 6402-70 (под шпильку), Шайба ГОСТ 11371-70.
- 2. Выполнить чертеж детали поз. З (основание)  $a$  – болтовое соединение, б – винтовое, в – шпилечное

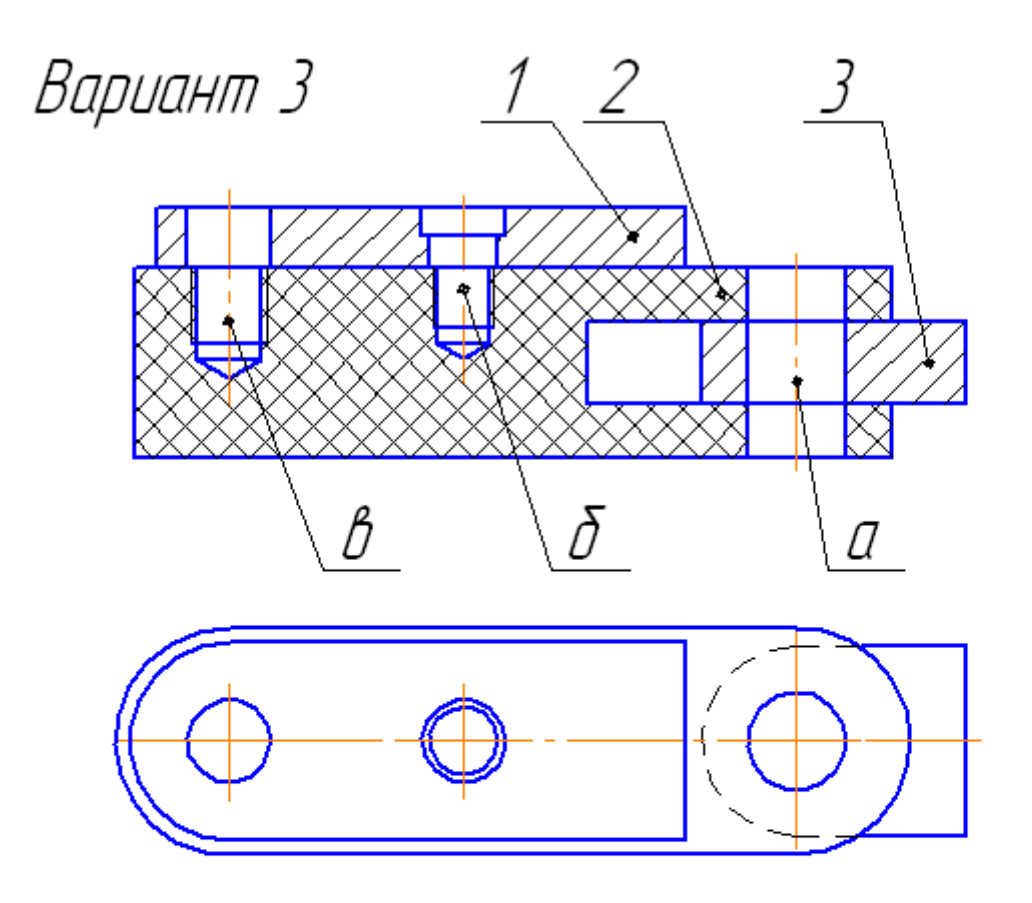

- Выполнить спецификацию и сборочный чертеж соединения, 1. использующего следующие стандартные крепежные изделия: Болт M12 (ГОСТ 7798-70), Винт M8 (ГОСТ 1491-72), Шпилька М10 (ГОСТ 22040-76), Гайка ГОСТ 5915-70, Шайба ГОСТ 6402-70 (под шпильку), Шайба ГОСТ 11371-70.
- 2. Выполнить чертеж детали поз. 2 (зажим) а – болтовое соединение, б – винтовое, в – шпилечное

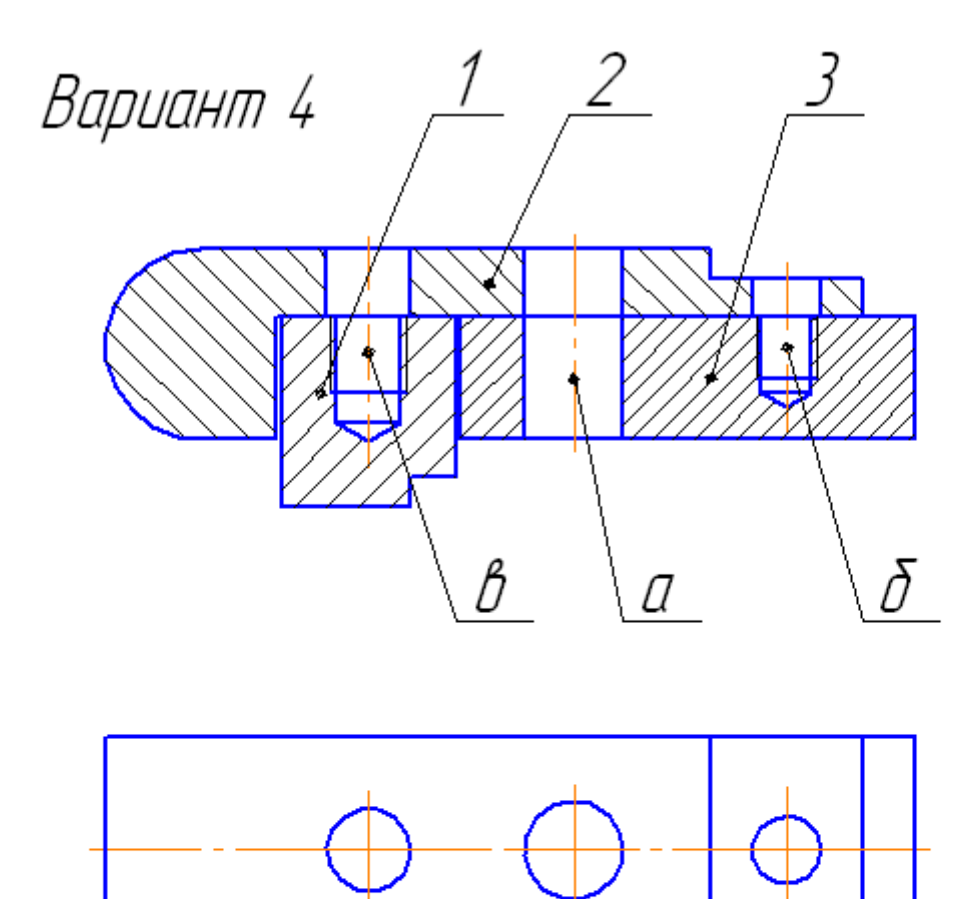

- Выполнить спецификацию и сборочный чертеж соединения,  $\mathcal{I}$ использующего следующие стандартные крепежные изделия: Болт М12 (ГОСТ 7798–70), Винт М8 (ГОСТ 17474–72). Шпилька М10 (ГОСТ 22034-76), Гайка ГОСТ 5915-70, Шайба ГОСТ 6402-70 (под шпильку), Шайба ГОСТ 11371-70. Деталь поз.3 - материал СтЗ ГОСТЗ80-88.
- 2. Выполнить чертеж детали поз. З (упор)  $a$  – болтовое соединение,  $\delta$  – винтовое, в – шпилечное

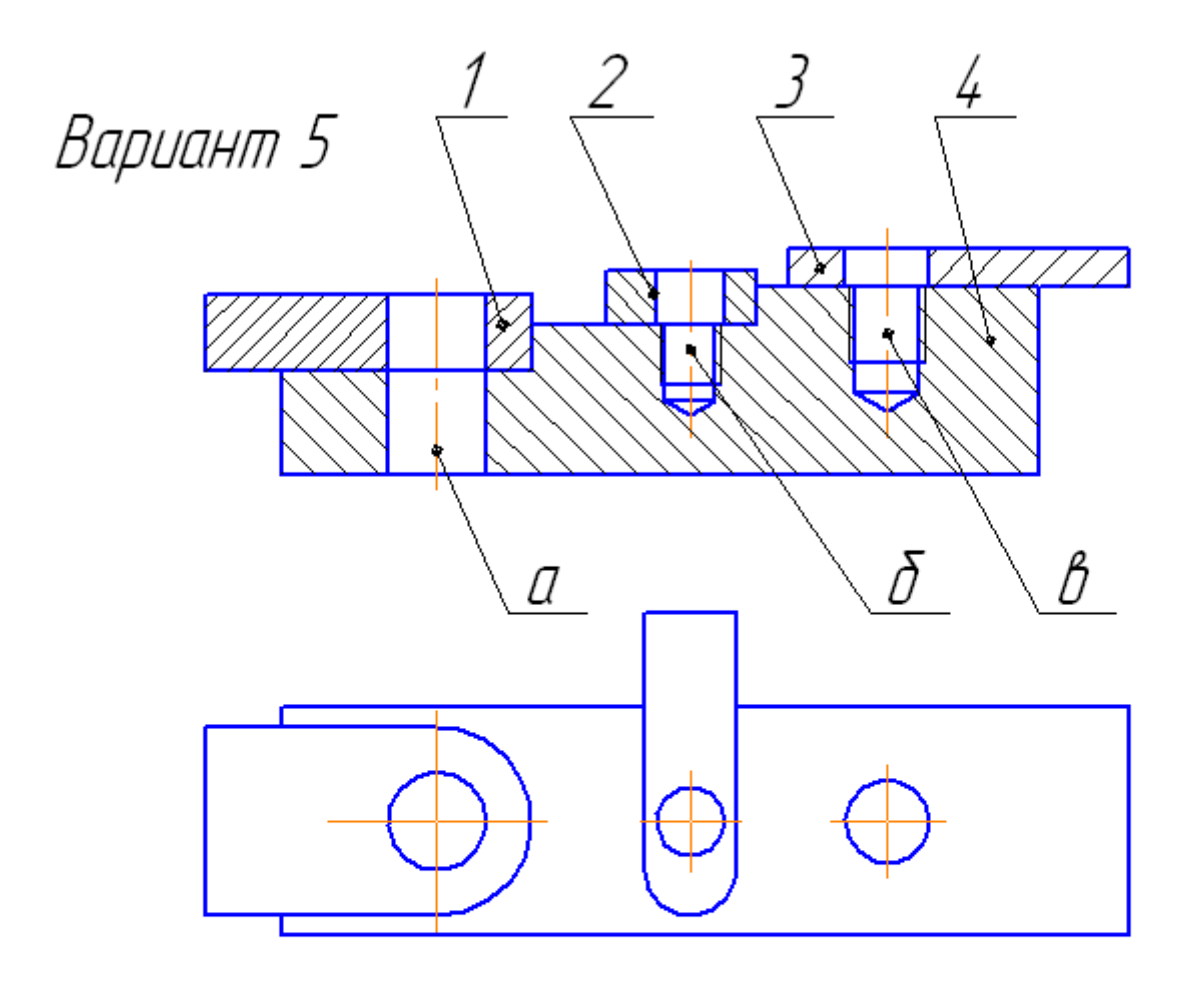

- Выполнить спецификацию и сборочный чертеж соединения,  $\mathcal{I}$ использующего следующие стандартные крепежные изделия: Болт М10 (ГОСТ 7798-70), Винт М8 (ГОСТ 17474-72), Шпилька М12 (ГОСТ 22032-76), Гайка ГОСТ 5915-70, Шайба ГОСТ 6402-70 (под шпильки), Шайба ГОСТ 11371-70.
- 2. Выполнить чертеж детали поз. 4 (основание)  $a$  - болтовое соединение,  $\delta$  - винтовое, в - шпилечное

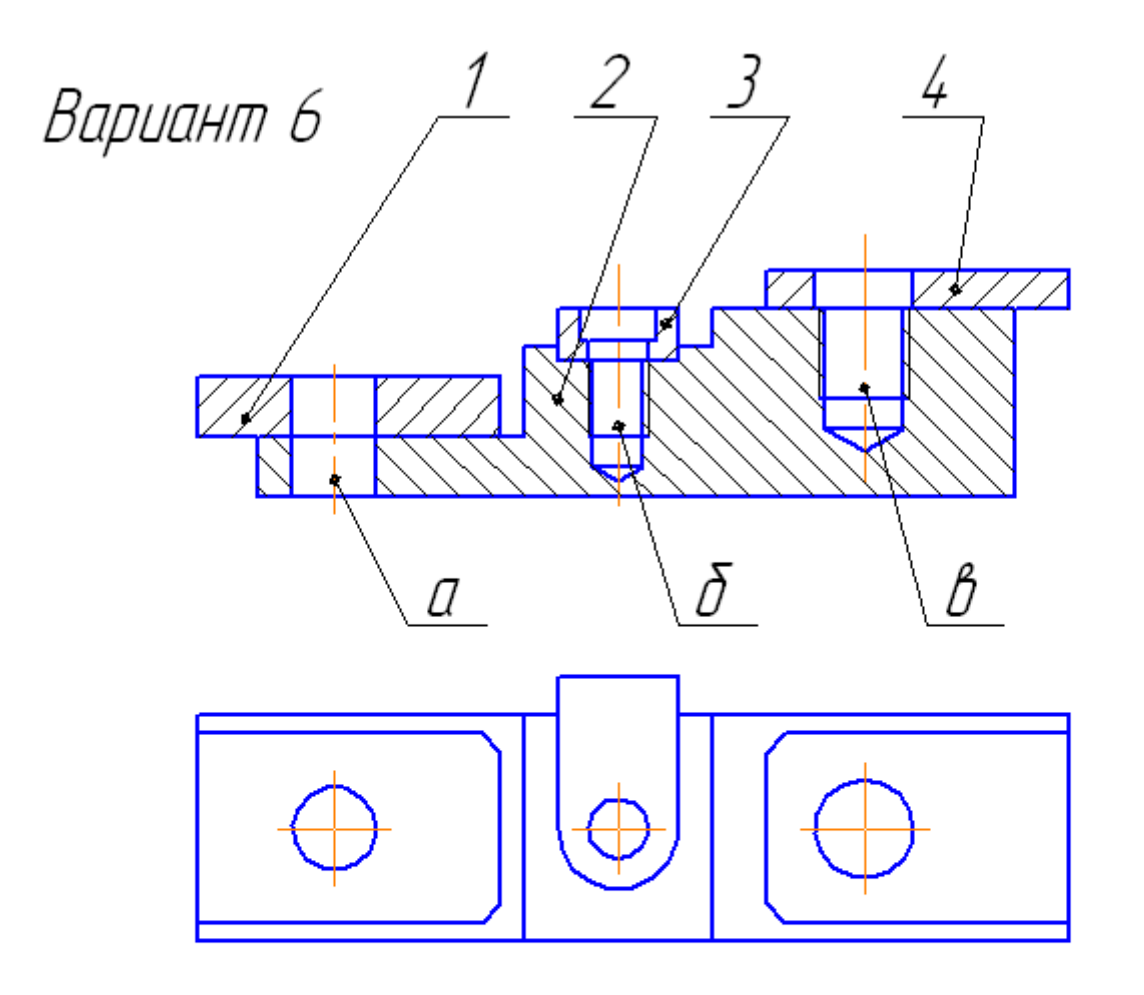

- 1. Выполнить спецификацию и сборочный чертеж соединения, использующего следующие стандартные крепежные изделия:<br>Болт М10 (ГОСТ 7798–70), Винт М8 (ГОСТ 17474–72), Шпилька М12 (ГОСТ 22032-76), Гайка ГОСТ 5915-70, Шайба ГОСТ 6402-70 (под шпильку), Шайба ГОСТ 11371-70.
- 2. Выполнить чертеж детали поз. 2 (основание)  $a$  - болтовое соединение,  $\delta$  - винтовое, в - шпилечное

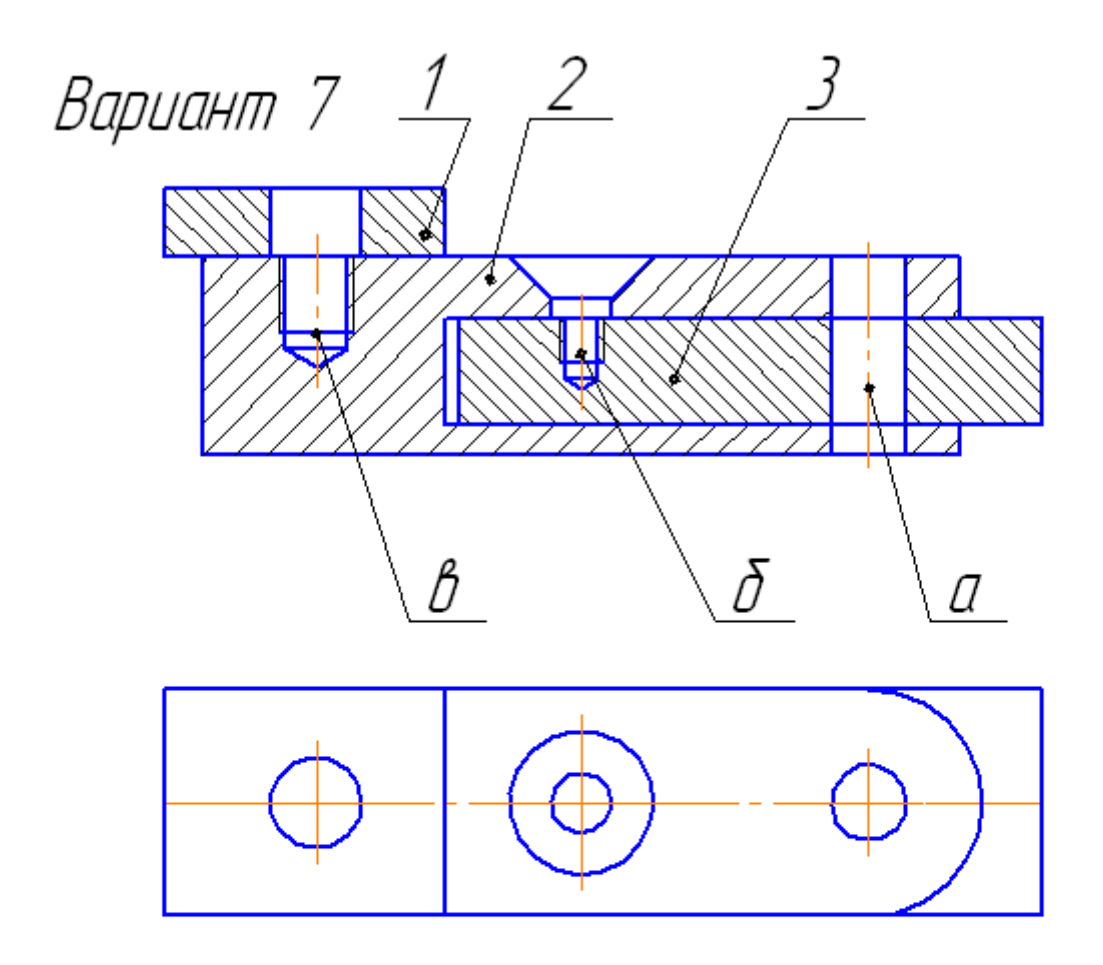

- Выполнить спецификацию и сборочный чертеж соединения,  $\mathcal{I}^$ использующего следующие стандартные крепежные изделия:<br>Болт М10 (ГОСТ 7798–70), Винт М8 (ГОСТ 17475–72), Шпилька М12 (ГОСТ 22034-76), Гайка ГОСТ 5915-70, Шайба ГОСТ 6402-70 (под шпильки), Шайба ГОСТ 11371-70. Деталь поз.3 - материал СтЗ ГОСТ380-88.
- 2. Выполнить чертеж детали поз. 2 (серьга) а – болтовое соединение, б – винтовое, в – шпилечное

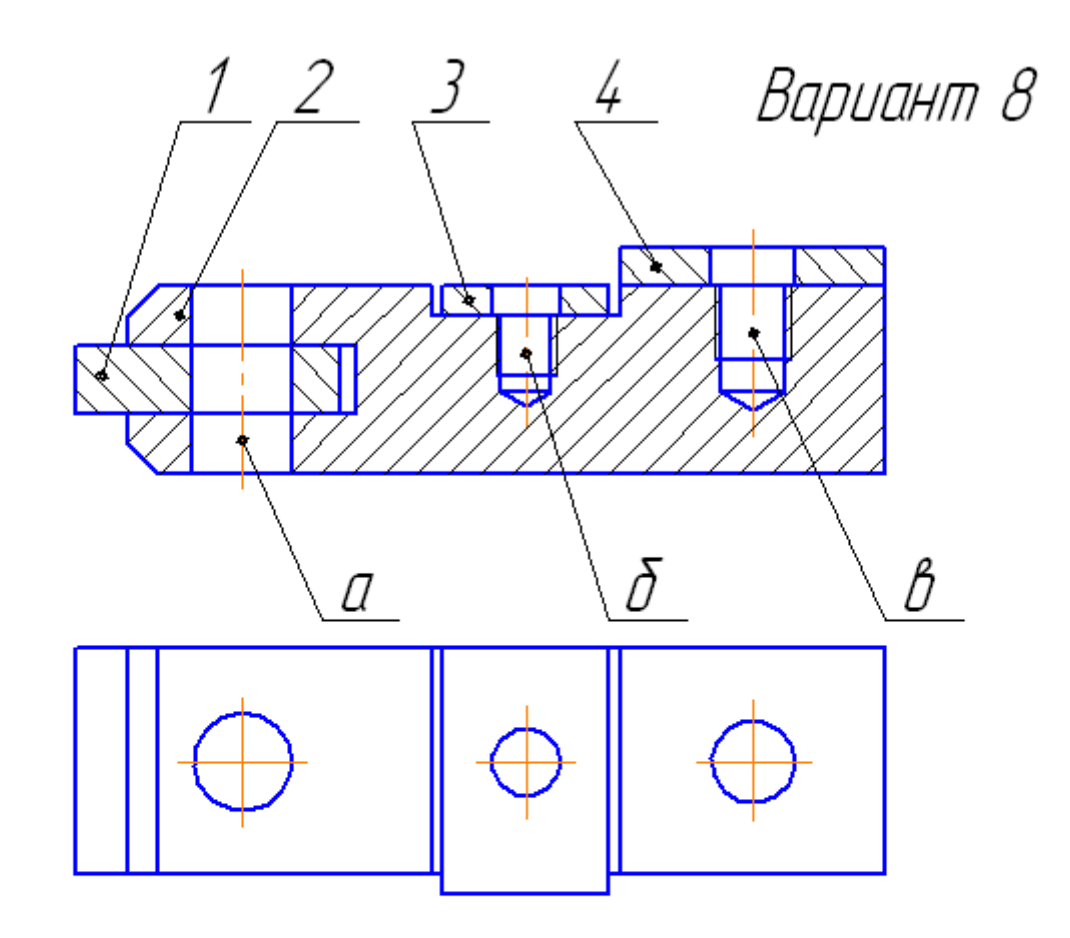

- Выполнить спецификацию и сборочный чертеж соединения,  $\mathcal{I}$ использиющего следующие стандартные крепежные изделия: Болт M12 (ГОСТ 7798-70), Винт M8 (ГОСТ 1491-72), Шпилька М10 (ГОСТ 22036-76), Гайка ГОСТ 5915-70, Шайба ГОСТ 6402-70 (под шпильки), Шайба ГОСТ 11371-70.
- 2. Выполнить чертеж детали поз. 2 (основание)  $a$  - болтовое соединение, б - винтовое, в - шпилечное

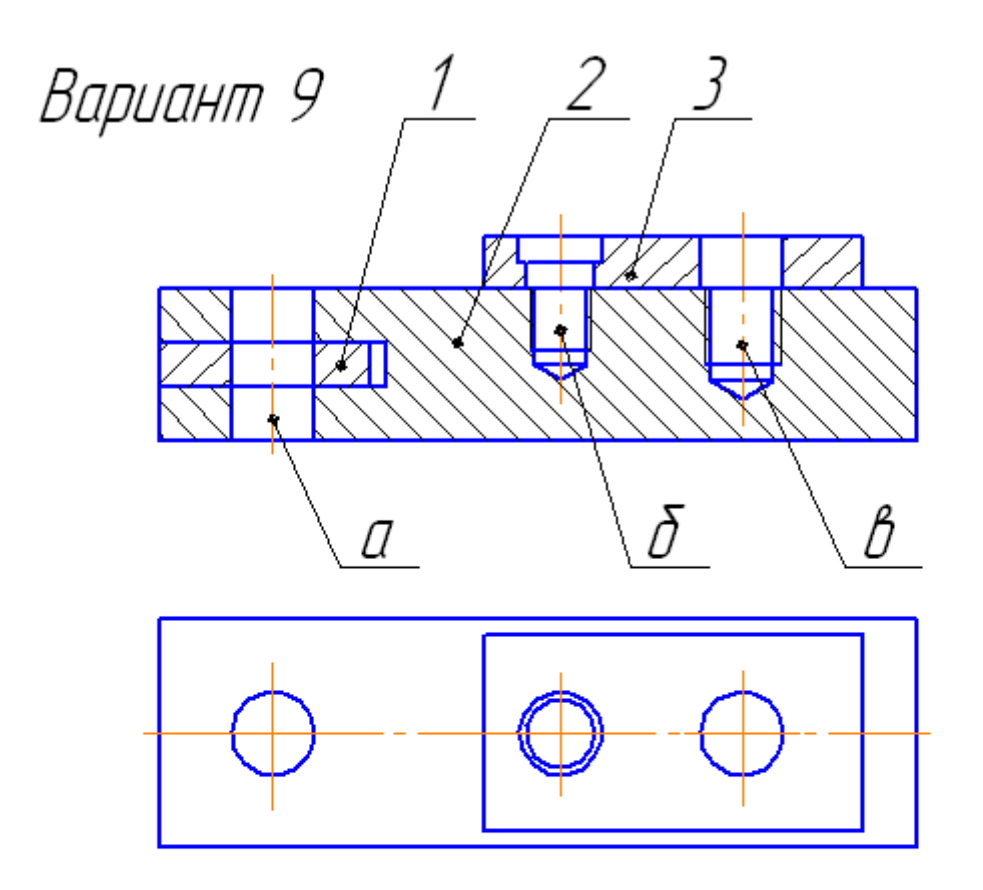

- 1. Выполнить спецификацию и сборочный чертеж соединения, использующего следующие стандартные крепежные изделия: Болт МФ (ГОСТ 7798-70), Винт МВ (ГОСТ 17474-72), Шпилька М10 (ГОСТ 22038-76), Гайка ГОСТ 5915-70, Шайба ГОСТ 6402-70 (под шпильку), Шайба ГОСТ 11371-70.
- 2. Выполнить чертеж детали поз. 2 (плита) а – болтовое соединение, б – винтовое, в – шпилечное

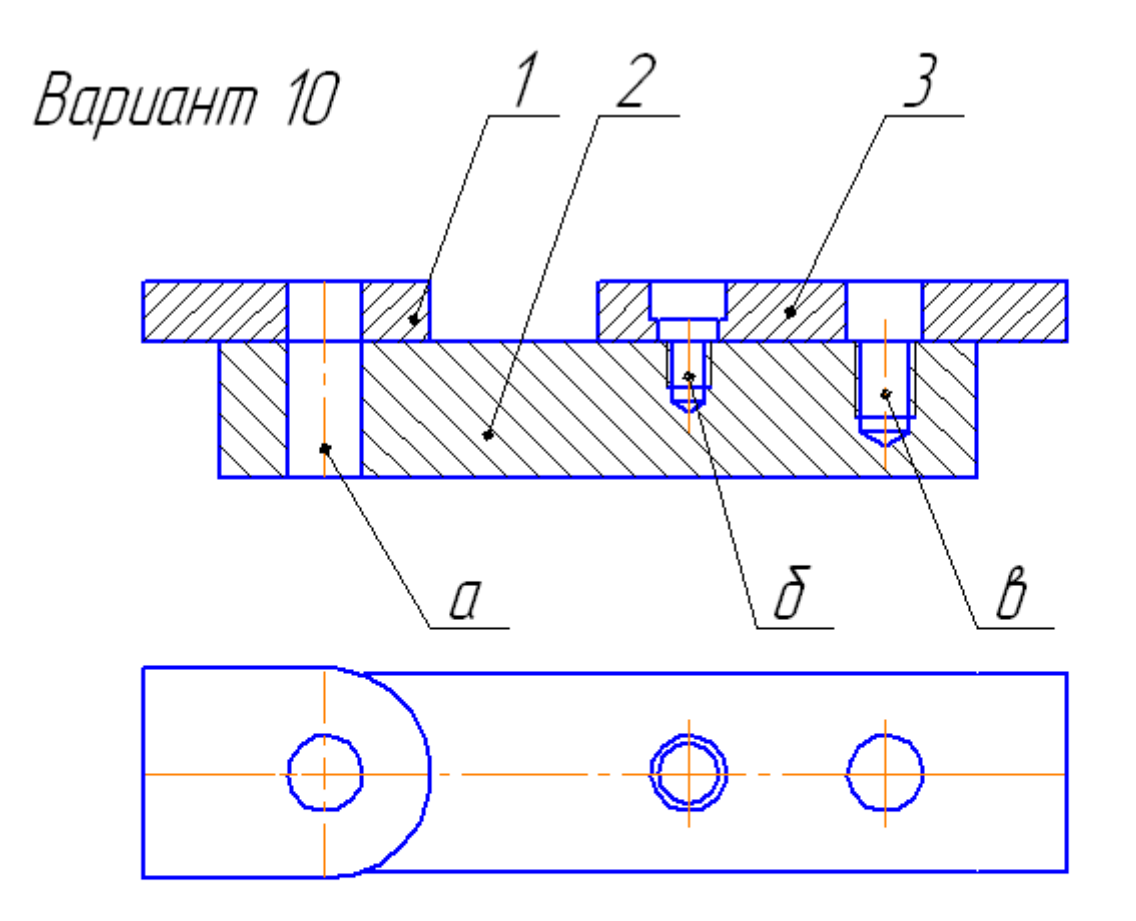

- Выполнить спецификацию и сборочный чертеж соединения, 1. использующего следующие стандартные крепежные изделия:<br>Болт M12 (ГОСТ 7798–70), Винт M8 (ГОСТ 1491–72), Шпилька М10 (ГОСТ 22034-76), Гайка ГОСТ 5915-70, Шайба ГОСТ 6402-70 (под шпильку), Шайба ГОСТ 11371-70.
- 2. Выполнить чертеж детали поз. 2 (опора)  $a$  – болтовое соединение, б – винтовое, в – шпилечное

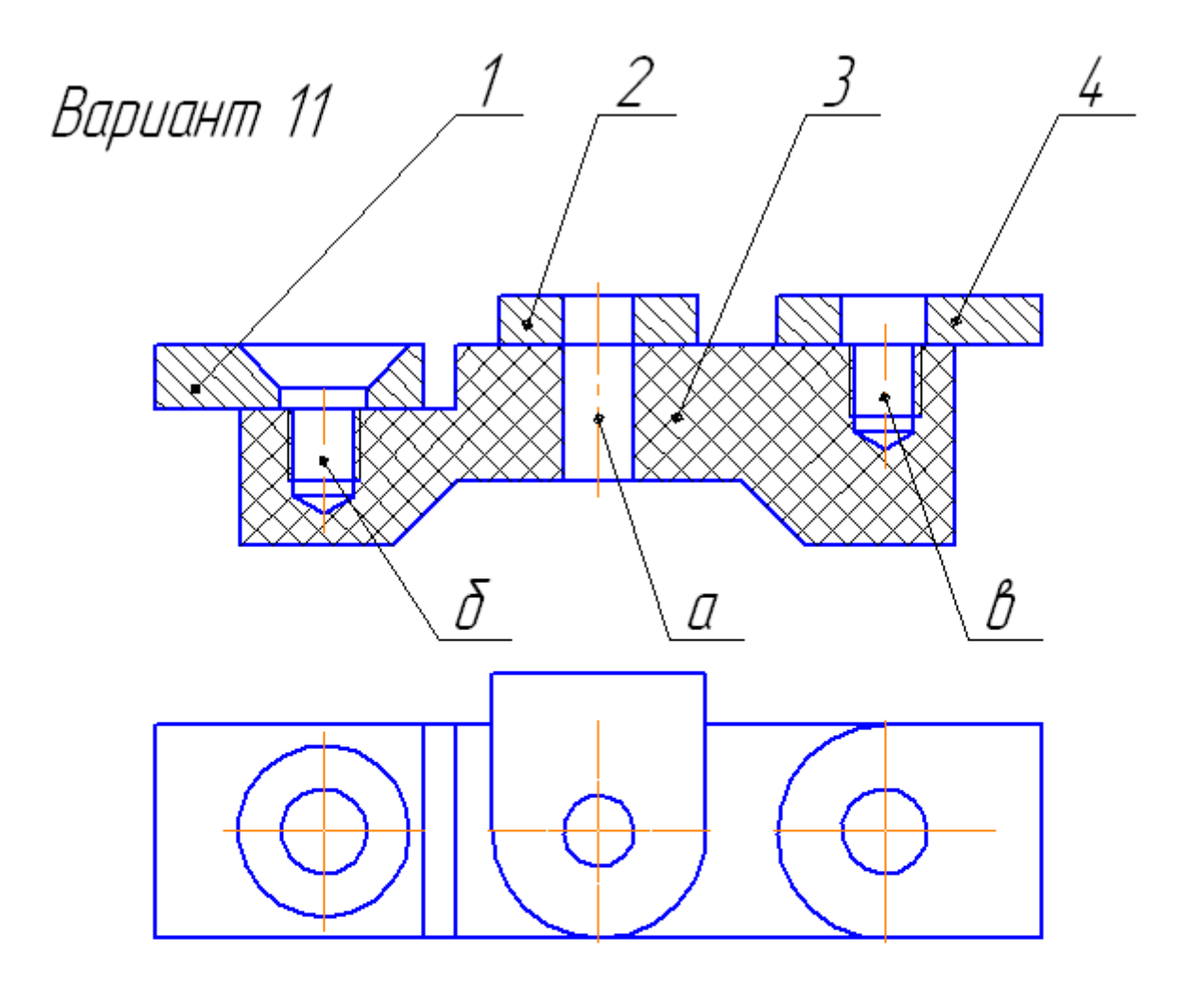

- Выполнить спецификацию и сборочный чертеж соединения,  $\mathcal{I}$ использующего следующие стандартные крепежные изделия: Болт М12 (ГОСТ 7798-70), Винт М8 (ГОСТ 17475-72), Шпилька М12 (ГОСТ 22040-76), Гайка ГОСТ 5915-70, Шайба ГОСТ 6402-70 (под шпильку), Шайба ГОСТ 11371-70.
- 2. Выполнить чертеж детали поз. З (башмак) а – болтовое соединение, б – винтовое, в – шпилечное

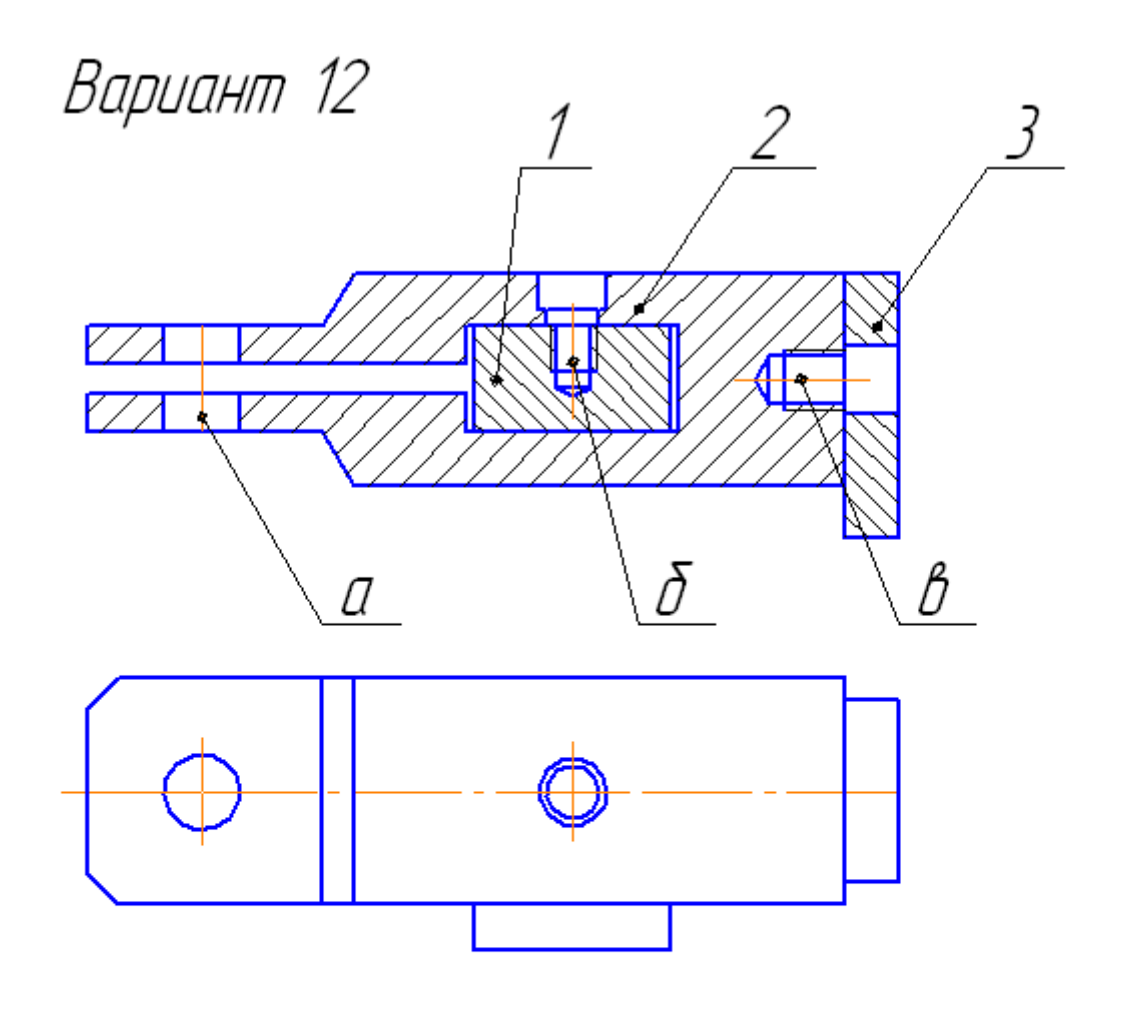

- Выполнить спецификацию и сборочный чертеж соединения,  $\mathcal{I}$ использующего следующие стандартные крепежные изделия: Болт M12 (ГОСТ 7798–70), Винт M8 (ГОСТ 17474–72), Шпилька М12 (ГОСТ 22032-76), Гайка ГОСТ 5915-70, Шайба ГОСТ 6402-70 (под шпильку), Шайба ГОСТ 11371-70. Деталь поз.1-материал СтЗ ГОСТЗ80-88.
- 2. Выполнить чертеж детали поз. 2 (зажим) а - болтовое соединение, б - винтовое, в - шпилечное

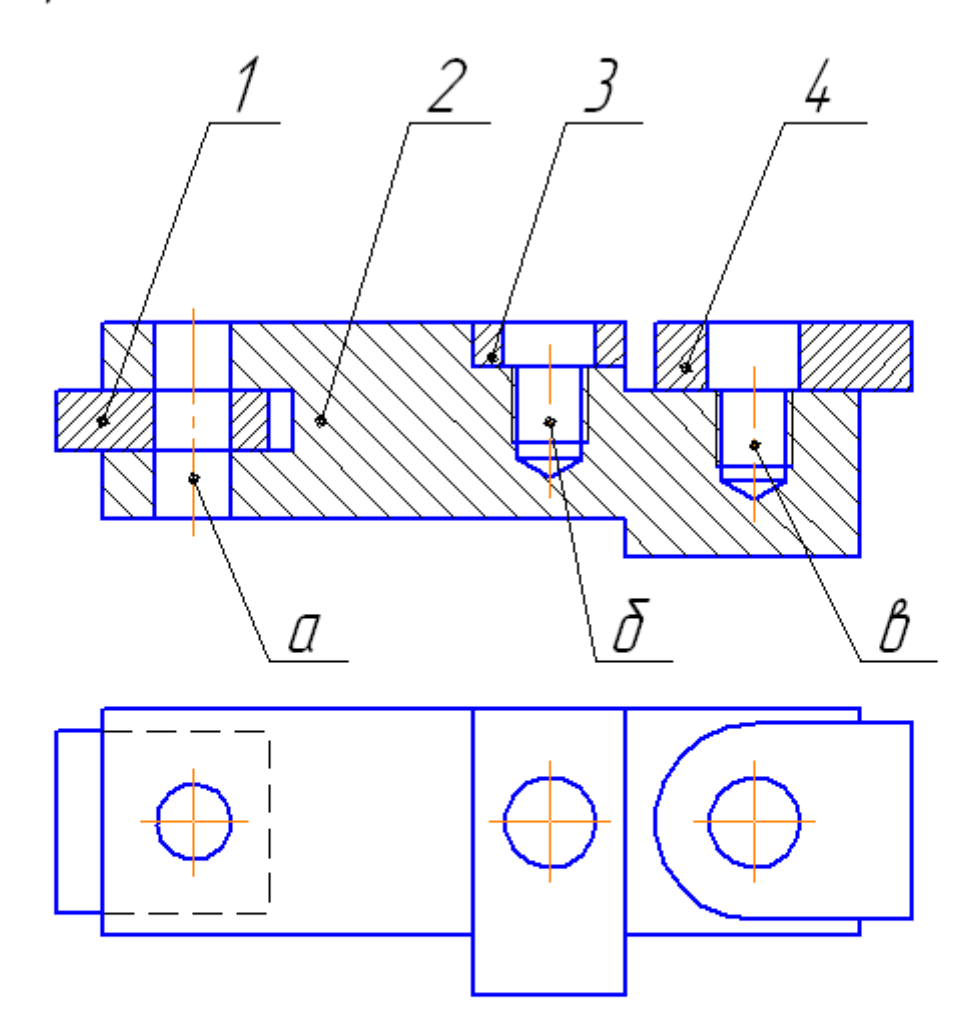

- Выполнить спецификацию и сборочный чертеж соединения,  $\mathcal{I}$ использующего следующие стандартные крепежные изделия: Болт М12 (ГОСТ 7799-70), Винт М10 (ГОСТ 17474-72), Шпилька М12 (ГОСТ 22034-76), Гайка ГОСТ 5915-70, Шайба ГОСТ 6402-70 (под шпильку), Шайба ГОСТ 11371-70.
- 2. Выполнить чертеж детали поз. 2 (основание)  $a$  – болтовое соединение, б – винтовое, в – шпилечное

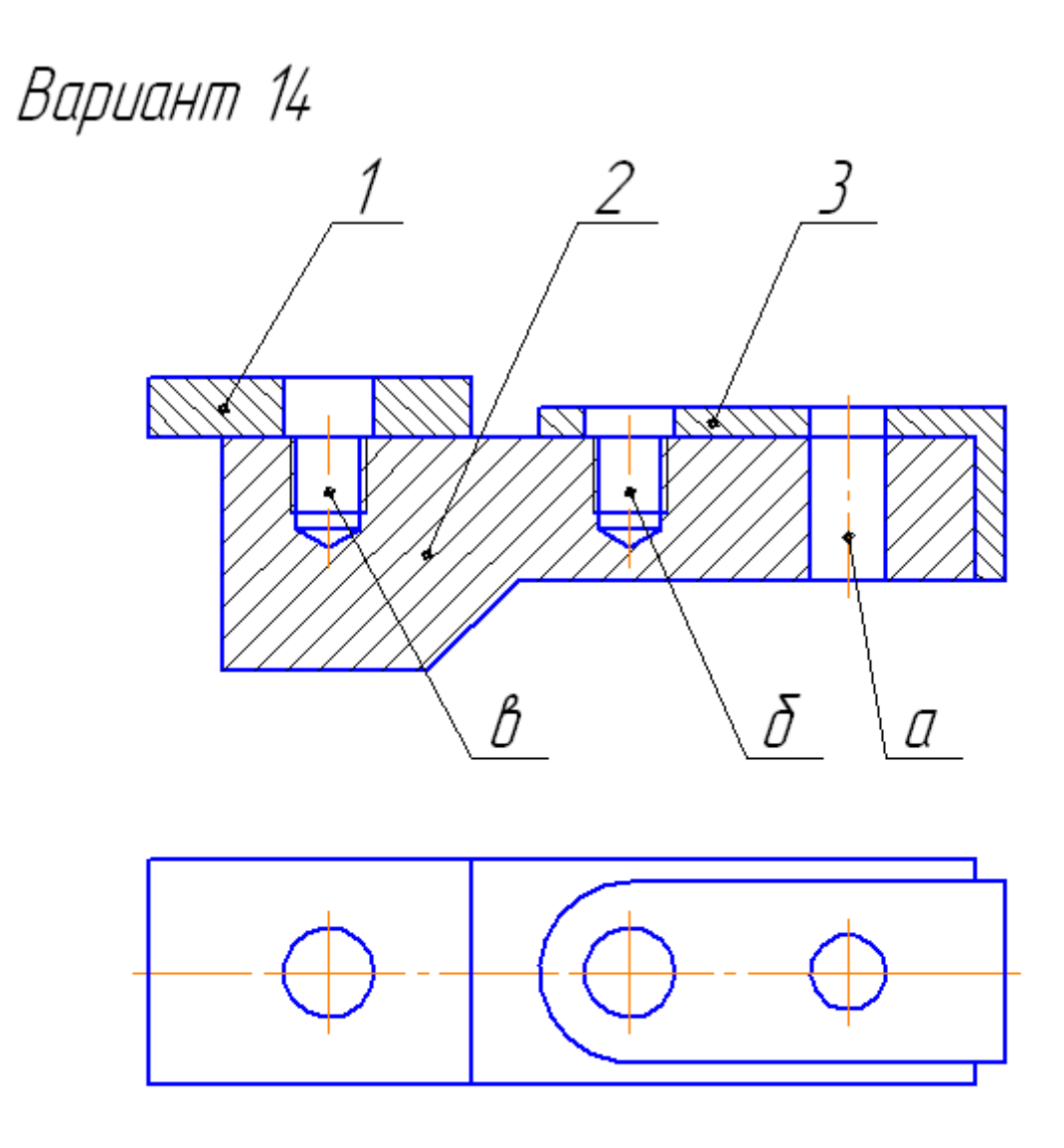

- Выполнить спецификацию и сборочный чертеж соединения,  $\mathcal{I}$ использующего следующие стандартные крепежные изделия:<br>Болт М10 (ГОСТ 7798–70), Винт М8 (ГОСТ 1491–72), Шпилька М12 (ГОСТ 22034-76), Гайка ГОСТ 5915-70, Шайба ГОСТ 6402-70 (под шпильки), Шайба ГОСТ 11371-70.
- 2. Выполнить чертеж детали поз. 2 (основание) а – болтовое соединение, б – винтовое, в – шпилечное

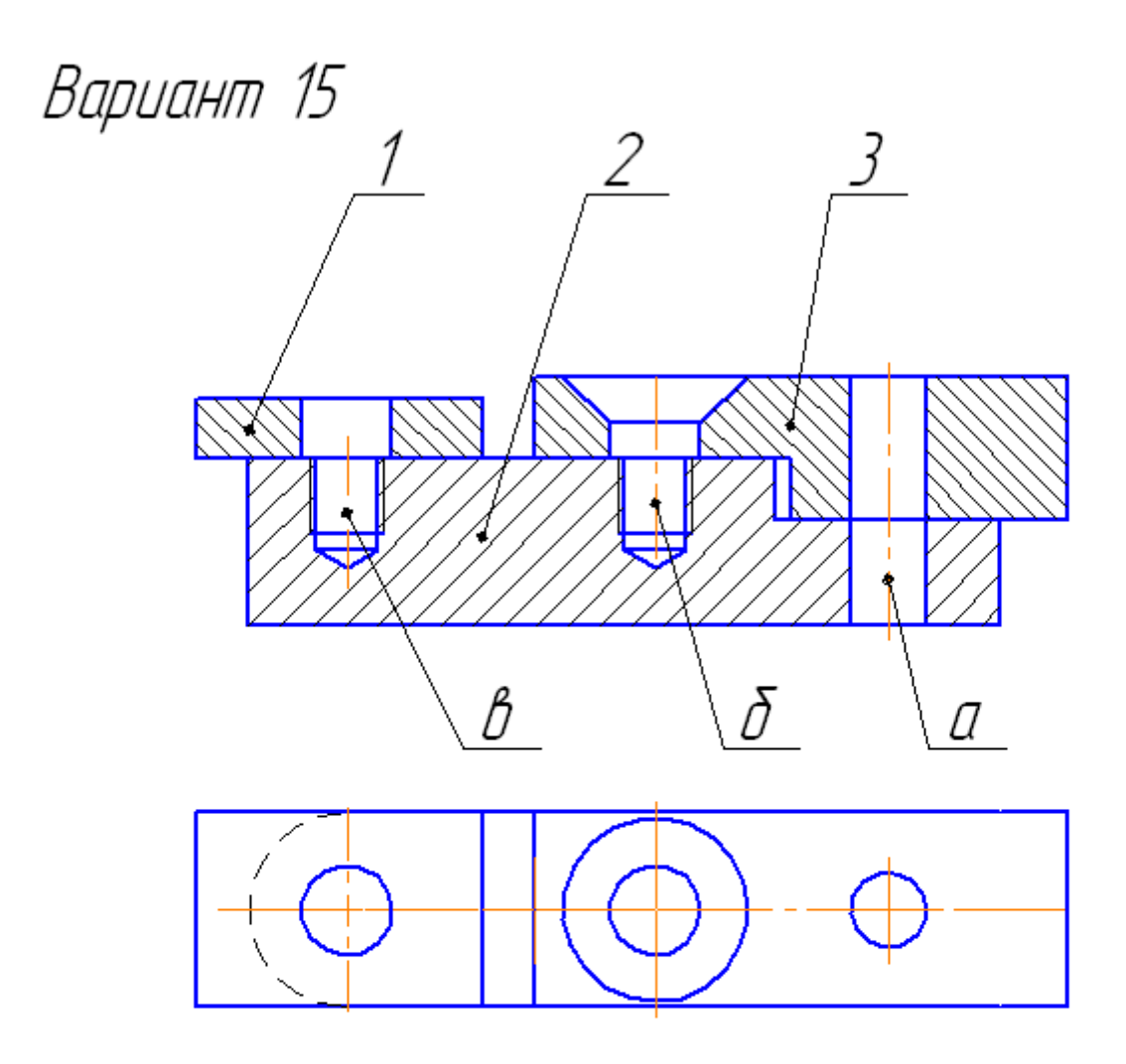

- 1. Выполнить спецификацию и сборочный чертеж соединения, использующего следующие стандартные крепежные изделия: Болт M12 (ГОСТ 7798-70), Винт M8 (ГОСТ 17473-72), Шпилька М10 (ГОСТ 22034-76), Гайка ГОСТ 5915-70, Шайба ГОСТ 6402-70 (под шпильку), Шайба ГОСТ 11371-70.
- 2. Выполнить чертеж детали поз. 2 (ползун)  $a$  – болтовое соединение, б – винтовое, в – шпилечное

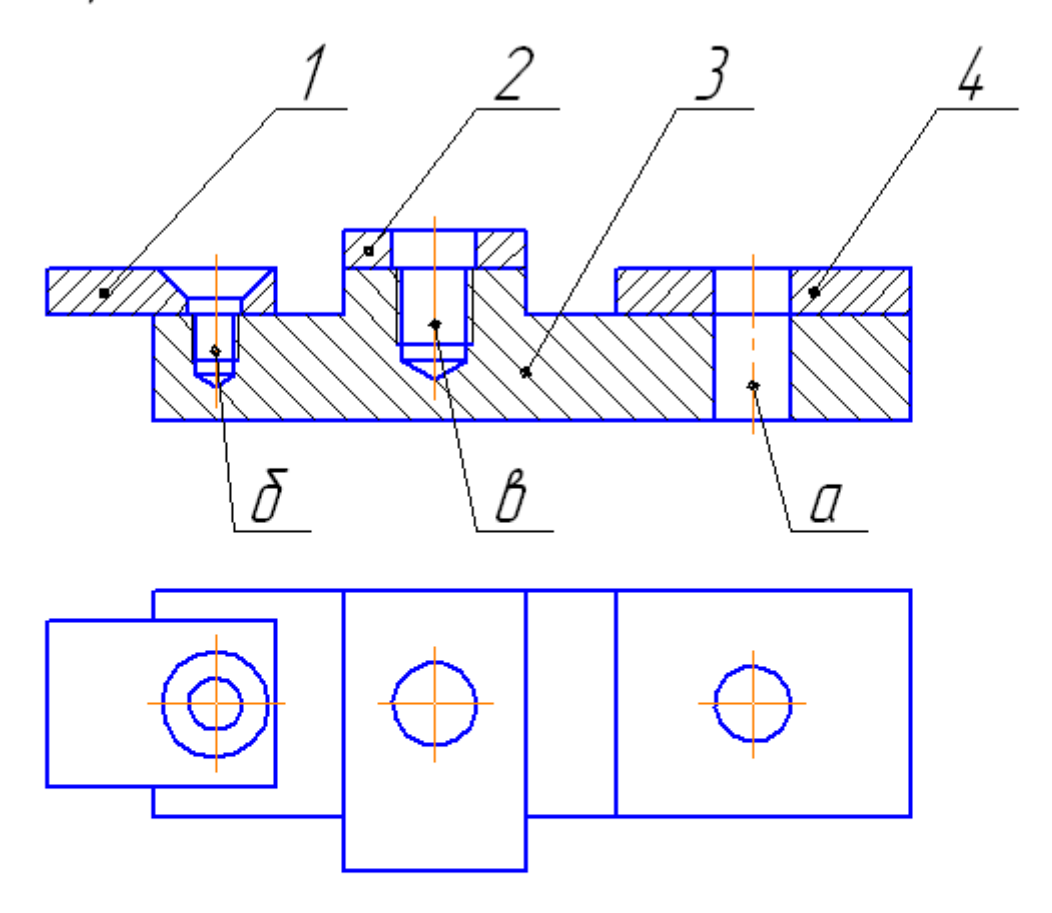

- $\mathcal{I}$ Выполнить спецификацию и сборочный чертеж соединения, использующего следующие стандартные крепежные изделия: Болт М10 (ГОСТ 7798-70), Винт М10 (ГОСТ 17473-72). Шпилька М12 (ГОСТ 22032-76), Гайка ГОСТ 5915-70, Шайба ГОСТ 6402-70 (под шпильку), Шайба ГОСТ 11371-70.
- Выполнить чертеж детали поз. З'(основание) 2.  $a$  – болтовое соединение, б – винтовое, в – шпилечное

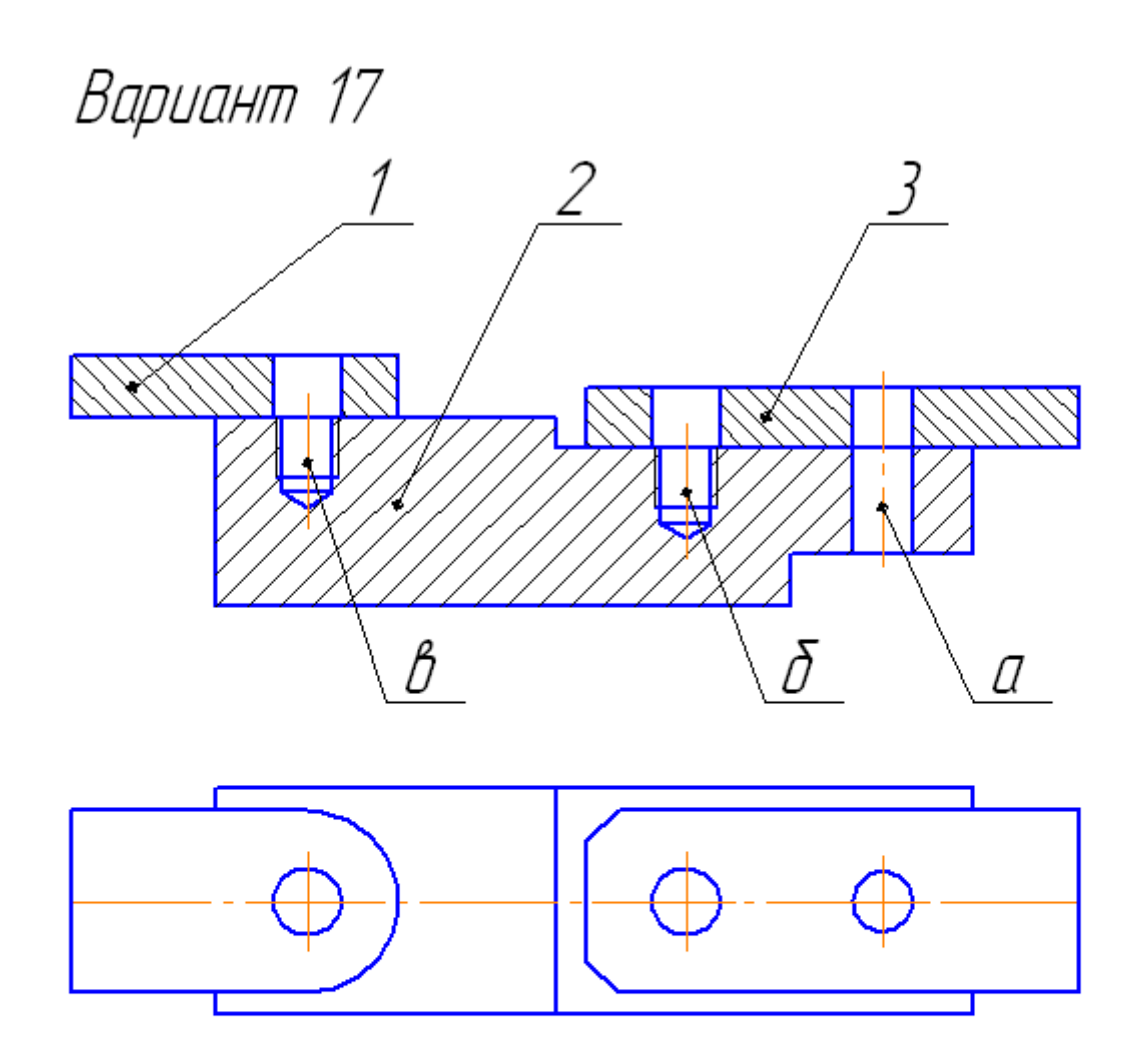

- Выполнить спецификацию и сборочный чертеж соединения,  $\mathcal{I}$ использиющего следиющие стандартные крепежные изделия: Болт M12 (ГОСТ 7798-70), Винт M8 (ГОСТ 1491-72), Шпилька М10 (ГОСТ 22032-76), Гайка ГОСТ 5915-70, Шайба ГОСТ 6402-70 (под шпильку), Шайба ГОСТ 11371-70.
- 2. Выполнить чертеж детали поз. 2 (башмак)  $a$  – болтовое соединение, б – винтовое, в – шпилечное

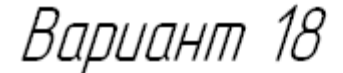

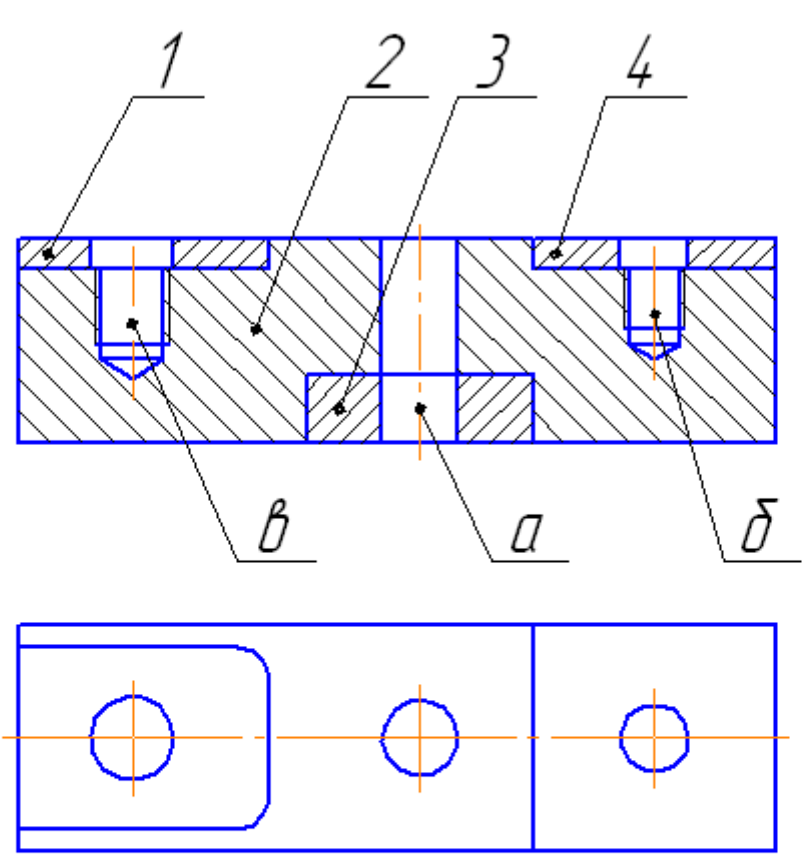

- Выполнить спецификацию и сборочный чертеж соединения,  $\mathcal{I}$ использующего следующие стандартные крепежные изделия: Болт M12 (ГОСТ 7798–70), Винт M8 (ГОСТ 17474–72), Шпилька М10 (ГОСТ 22034-76), Гайка ГОСТ 5915-70, Шайба ГОСТ 6402-70 (под шпильку), Шайба ГОСТ 11371-70.
- 2. Выполнить чертеж детали поз. 2 (призма) а-болтовое соединение, δ - винтовое, в - шпилечное

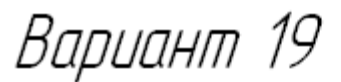

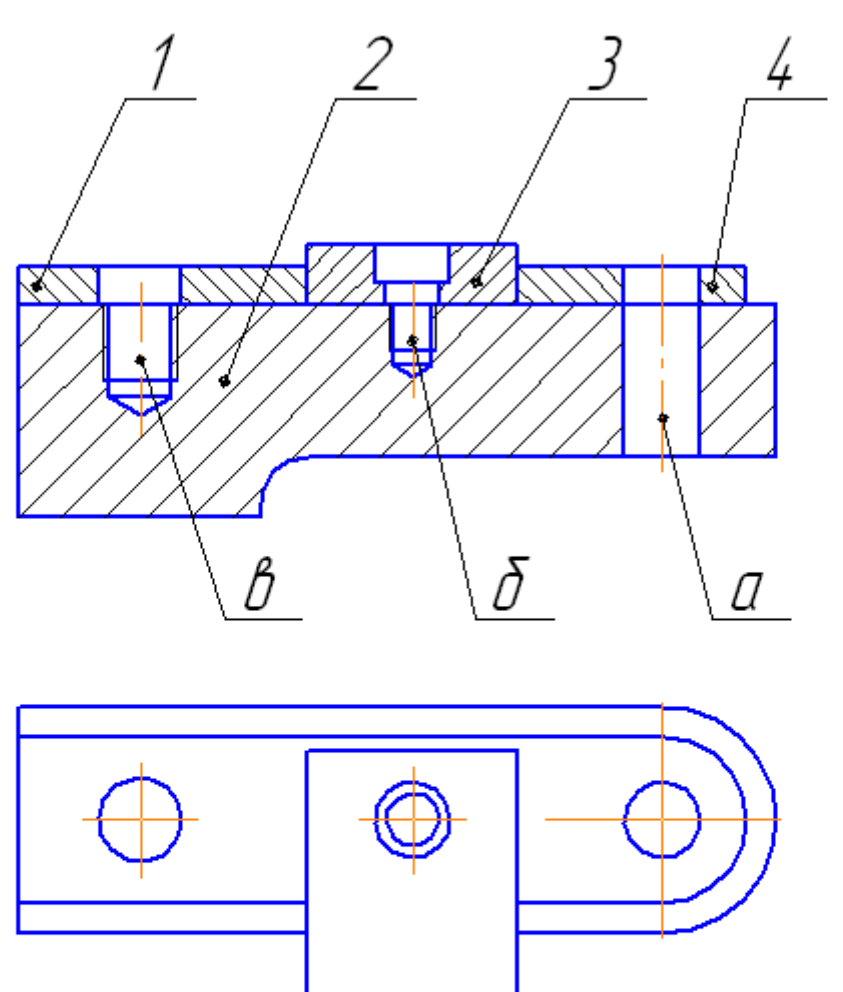

- Выполнить спецификацию и сборочный чертеж соединения,  $\mathcal{I}$ использующего следующие стандартные крепежные изделия: Болт M10 (ГОСТ 7798–70), Винт M8 (ГОСТ 17474–72), Шпиљка М10 (ГОСТ 22032–76), Гайка ГОСТ 5915–70,<br>Шайба ГОСТ 6402–70 (под шпиљку), Шайба ГОСТ 11371–70.
- 2. Выполнить чертеж детали поз. 2 (опора)  $a$  – болтовое соединение, б – винтовое, в – шпилечное

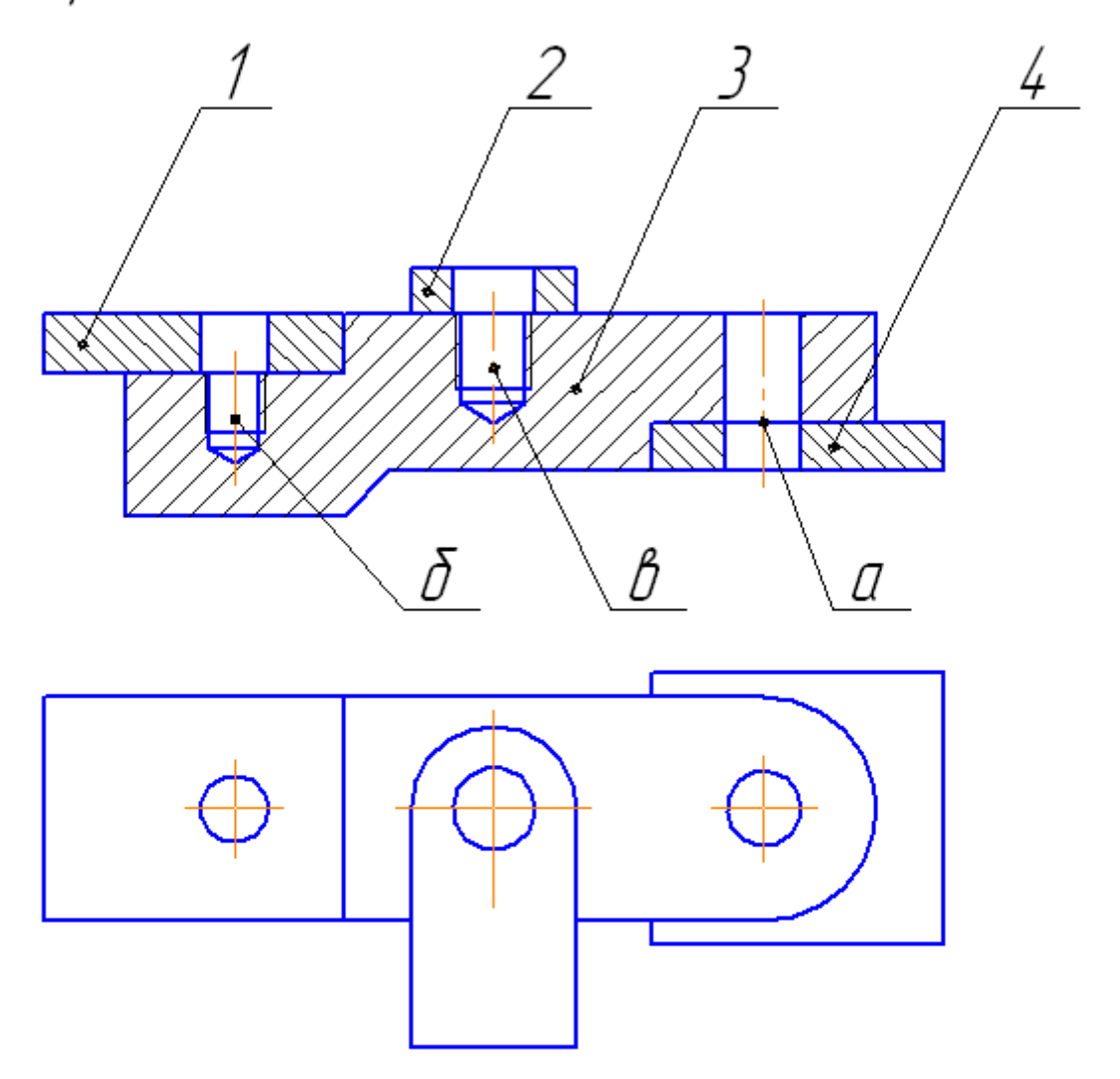

- Выполнить спецификацию и сборочный чертеж соединения, 1. использующего следующие стандартные крепежные изделия:<br>Болт M12 (ГОСТ 7798–70), Винт M8 (ГОСТ 1491–72), Шпилька М10 (ГОСТ 22034-76), Гайка ГОСТ 5915-70, Шайба ГОСТ 6402-70 (под шпильку), Шайба ГОСТ 11371-70.
- 2. Выполнить чертеж детали поз. З (башмак)  $a$  – болтовое соединение, б – винтовое, в – шпилечное

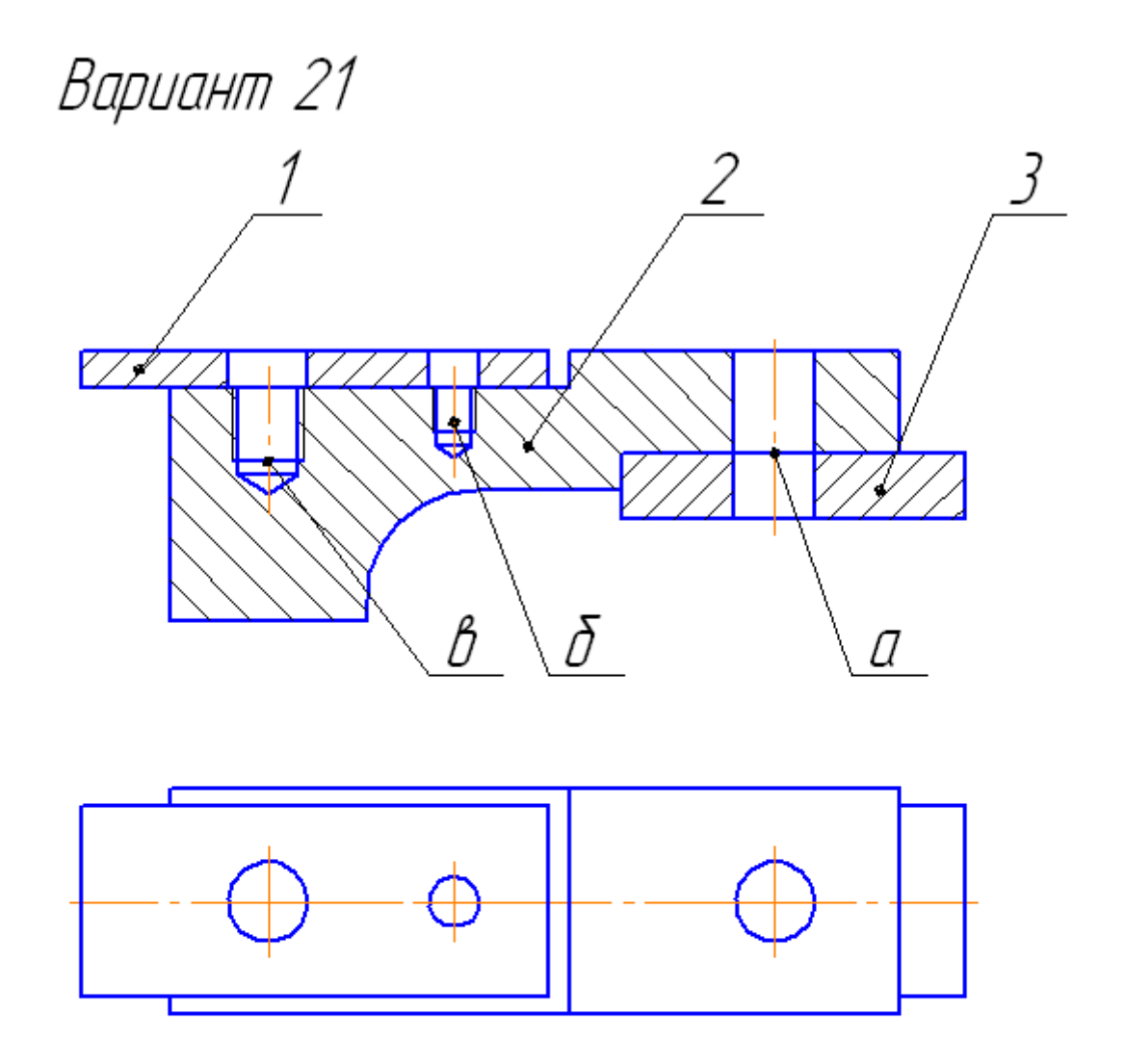

- Выполнить спецификацию и сборочный чертеж соединения,  $\mathcal{I}$ использующего следующие стандартные крепежные изделия:<br>Болт M12 (ГОСТ 7798–70), Винт M8 (ГОСТ 17474–72), Шпилька М12 (ГОСТ 22038-76), Гайка ГОСТ 5915-70, Шайба ГОСТ 6402-70 (под шпильку), Шайба ГОСТ 11371-70.
- 2. Выполнить чертеж детали поз. 2 (упор)  $a$  – болтовое соединение, б – винтовое, в – шпилечное

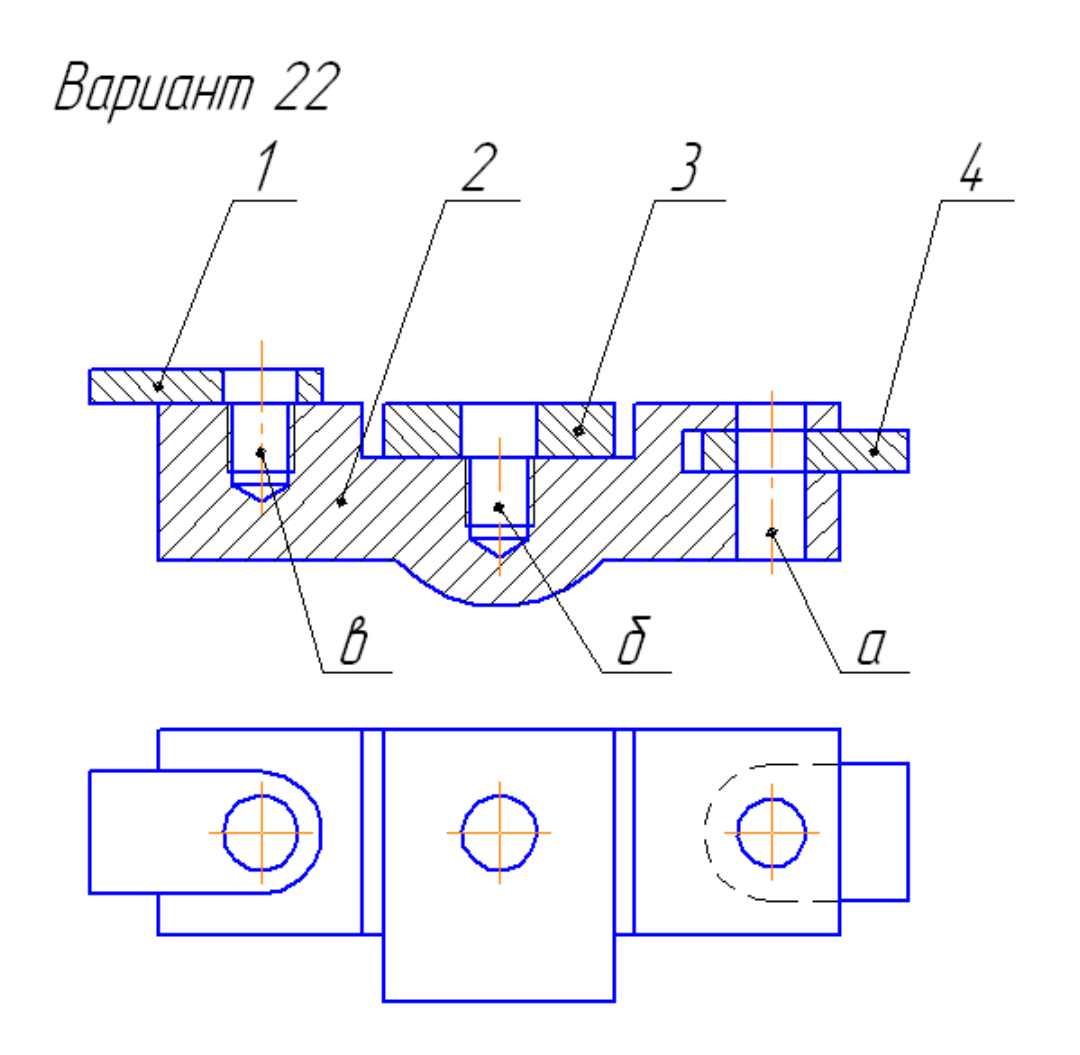

- Выполнить спецификацию и сборочный чертеж соединения,<br>использующего следующие стандартные крепежные изделия:  $\mathcal{I}$ Болт М12 (ГОСТ 7798-70), Вингт М8 (ГОСТ 1491-72), Шпилька М10 (ГОСТ 22034-76), Гайка ГОСТ 5915-70, Шайба ГОСТ 6402-70 (под шпильки), Шайба ГОСТ 11371-70.СТ 7798-70).
- 2. Выполнить чертеж детали поз. 2 (основание)  $a$  – болтовое соединение, б – винтовое, в – шпилечное

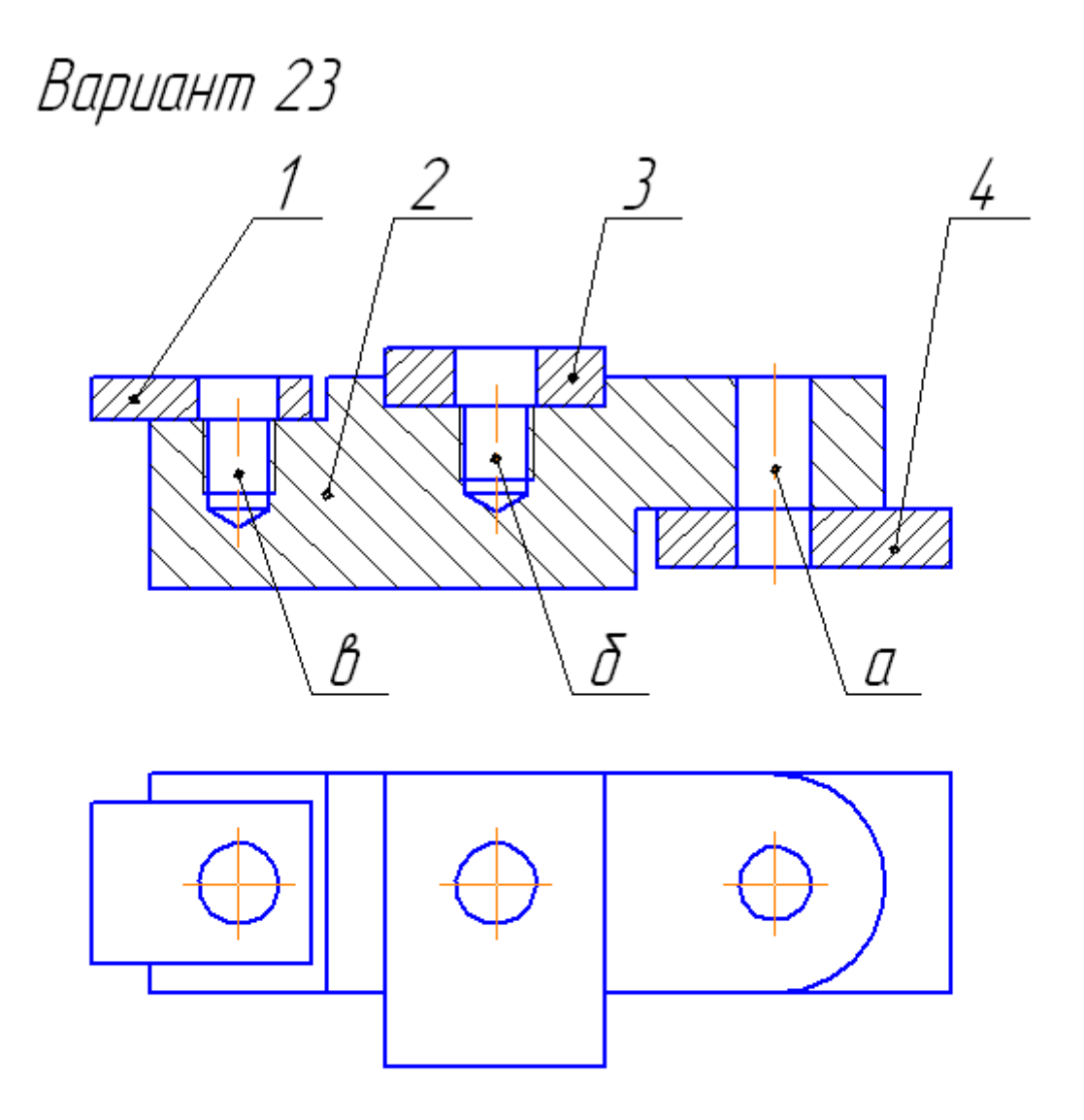

- Выполнить спецификацию и сборочный чертеж соединения,  $\mathcal{I}$ использующего следующие стандартные крепежные изделия: Болт M12 (ГОСТ 7798–70), Винт M8 (ГОСТ 1491–72), Шпилька М12 (ГОСТ 22032-76), Гайка ГОСТ 5915-70, Шайба ГОСТ 6402-70 (под шпильку), Шайба ГОСТ 11371-70.
- 2. Выполнить чертеж детали поз. 2 (опора)  $a$  – болтовое соединение, б – винтовое, в – шпилечное

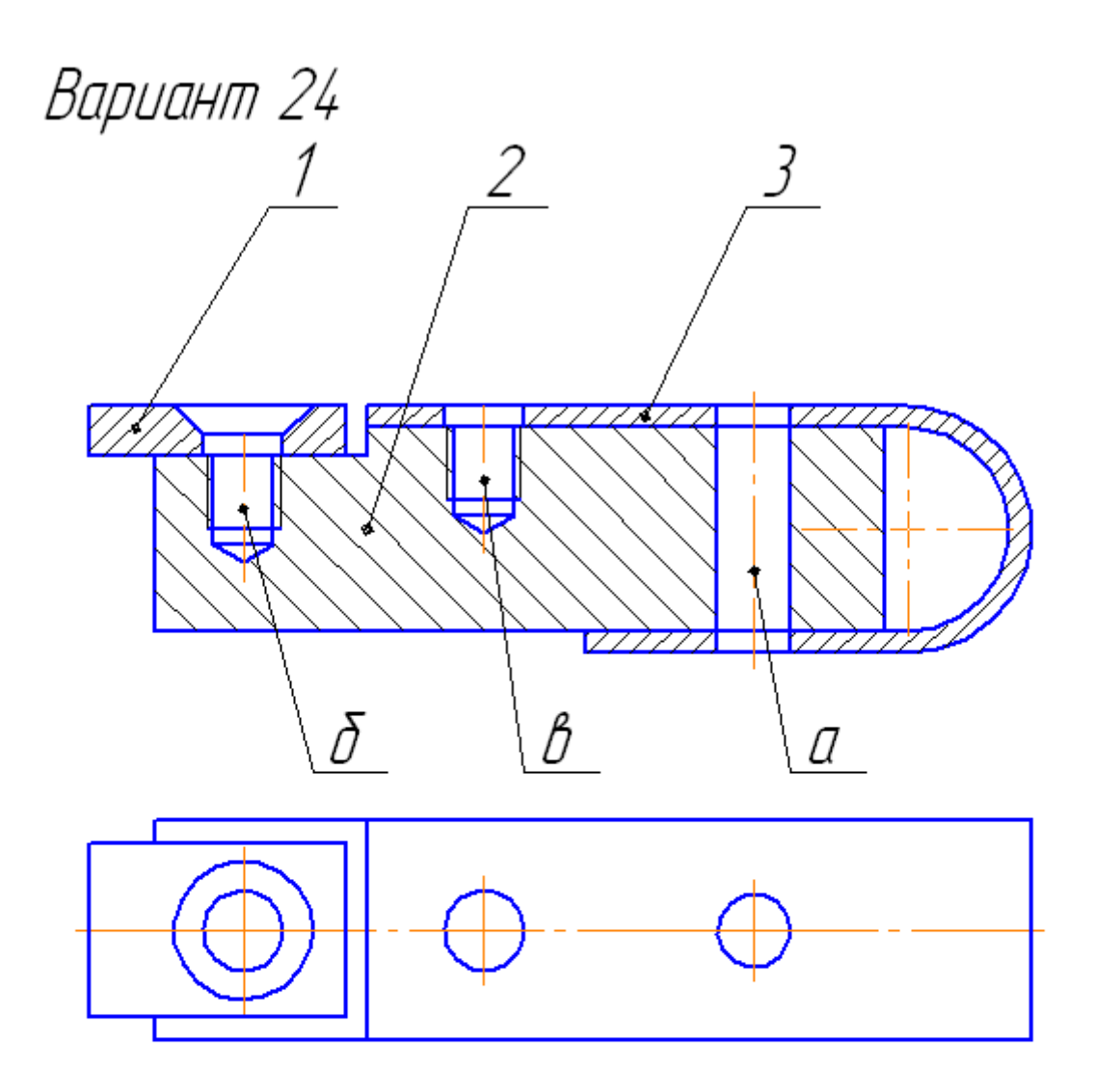

- Выполнить спецификацию и сборочный чертеж соединения,  $\mathcal{I}$ использиющего следиющие стандартные крепежные изделия: Болт М12 (ГОСТ 7799-70), Винт М10 (ГОСТ 17475-72), Шпилька М10 (ГОСТ 22038-76), Гайка ГОСТ 5915-70, Шайба ГОСТ 6402-70 (под шпильку), Шайба ГОСТ 11371-70.
- 2. Выполнить чертеж детали поз. 2 (плита)  $a$  – болтовое соединение, б – винтовое, в – шпилечное

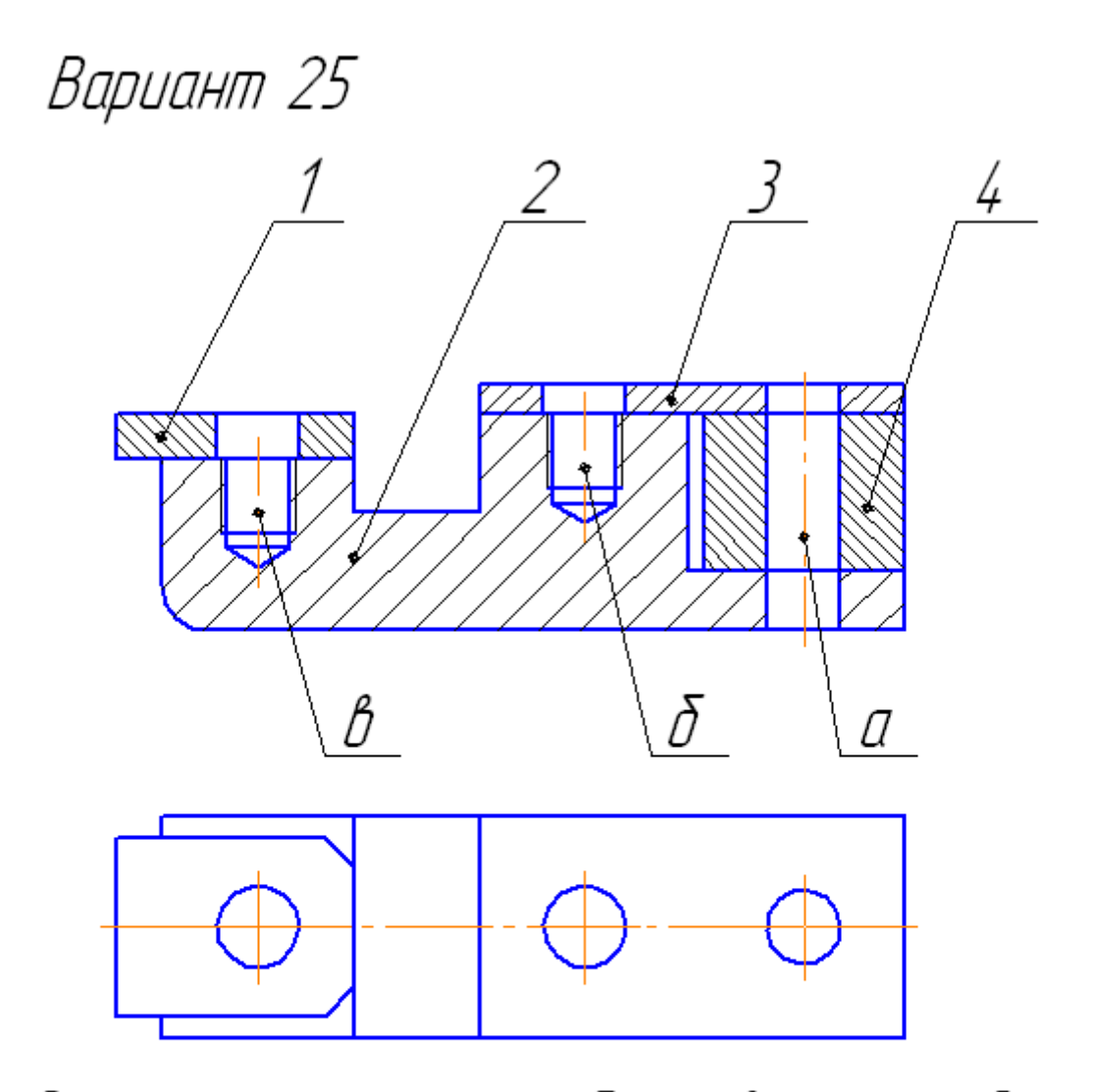

- Выполнить спецификацию и сборочный чертеж соединения,  $\mathcal{I}$ использующего следующие стандартные крепежные изделия:<br>Болт М10 (ГОСТ 7798–70), Винт М8 (ГОСТ 17474–72), Шпилька М10 (ГОСТ 22034-76), Гайка ГОСТ 5915-70, Шайба ГОСТ 6402–70 (под шпильку), Шайба ГОСТ 11371–70.
- Выполнить чертеж детали поз. 2 (основание) 2. а-болтовое соединение, б – винтовое, в – шпилечное

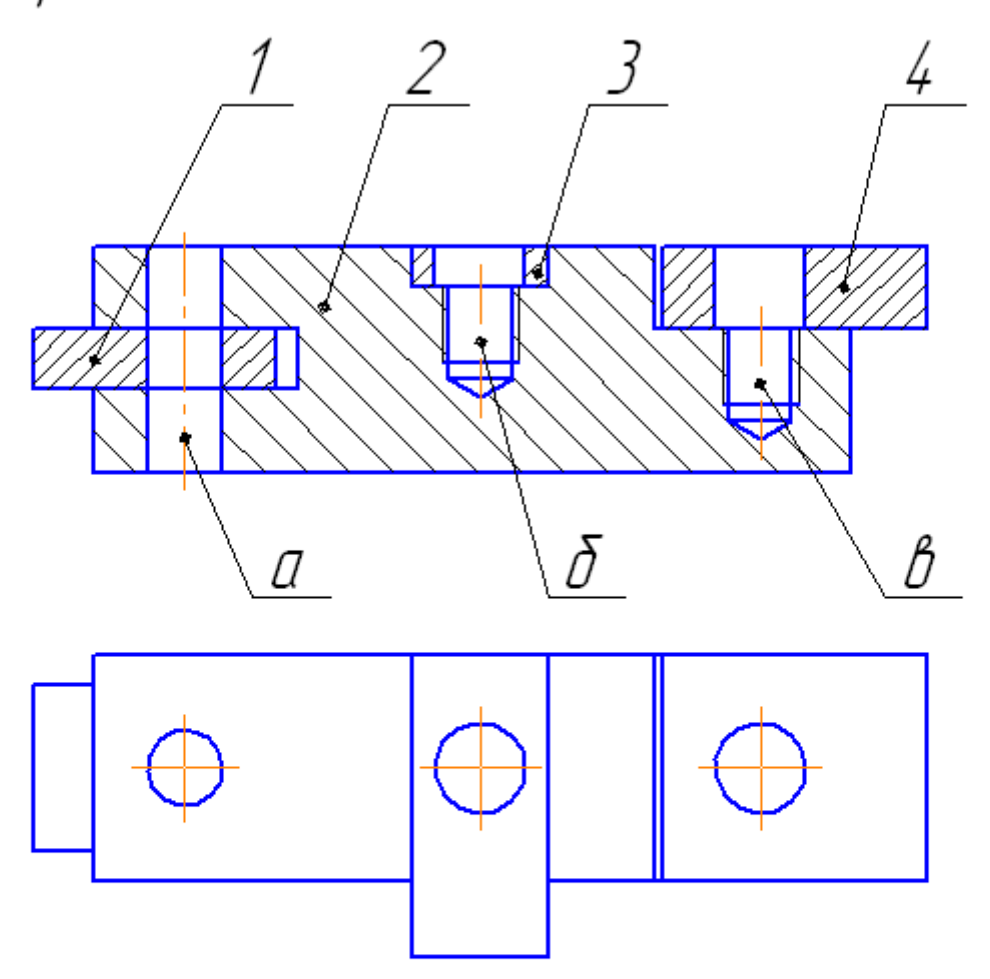

- Выполнить спецификацию и сборочный чертеж соединения,  $\mathcal{I}$ использующего следующие стандартные крепежные изделия: Болт M12 (ГОСТ 7798–70), Винт M8 (ГОСТ 1491–72), Шпилька М10 (ГОСТ 22032-76), Гайка ГОСТ 5915-70, Шайба ГОСТ 6402-70 (под шпильку), Шайба ГОСТ 11371-70.
- 2. Выполнить чертеж детали поз. 2 (плита) а – болтовое соединение, б – винтовое, в – шпилечное

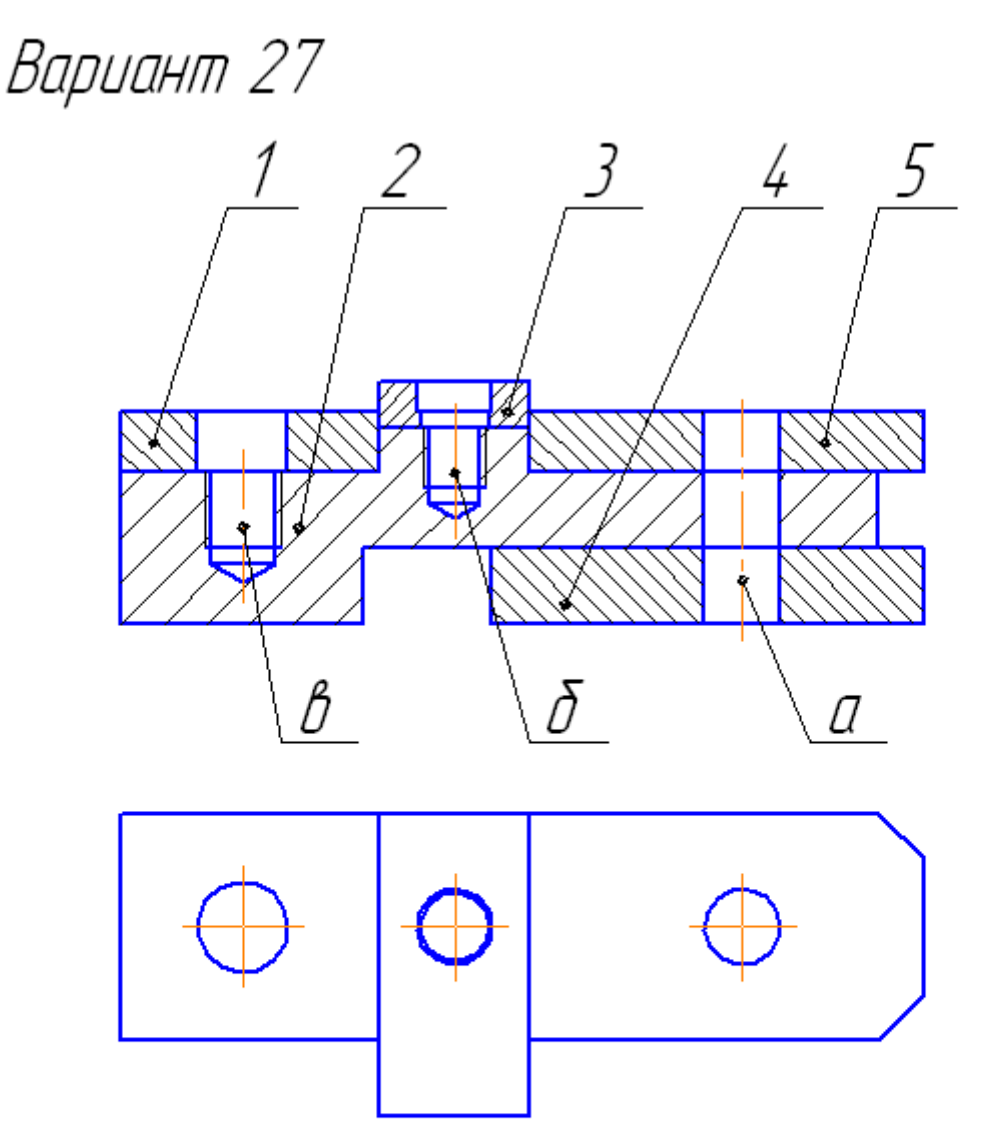

- Выполнить спецификацию и сборочный чертеж соединения,  $\mathcal{I}$ использиющего следиющие стандартные крепежные изделия: Болт М12 (ГОСТ 7798-70), Винт М6 (ГОСТ 17474-72), Шпилька М12 (ГОСТ 22032-76), Гайка ГОСТ 5915-70, Шайба ГОСТ 6402-70 (под шпильку), Шайба ГОСТ 11371-70.
- 2. Выполнить чертеж детали поз. 2 (плита) а – болтовое соединение, б – винтовое, в – шпилечное

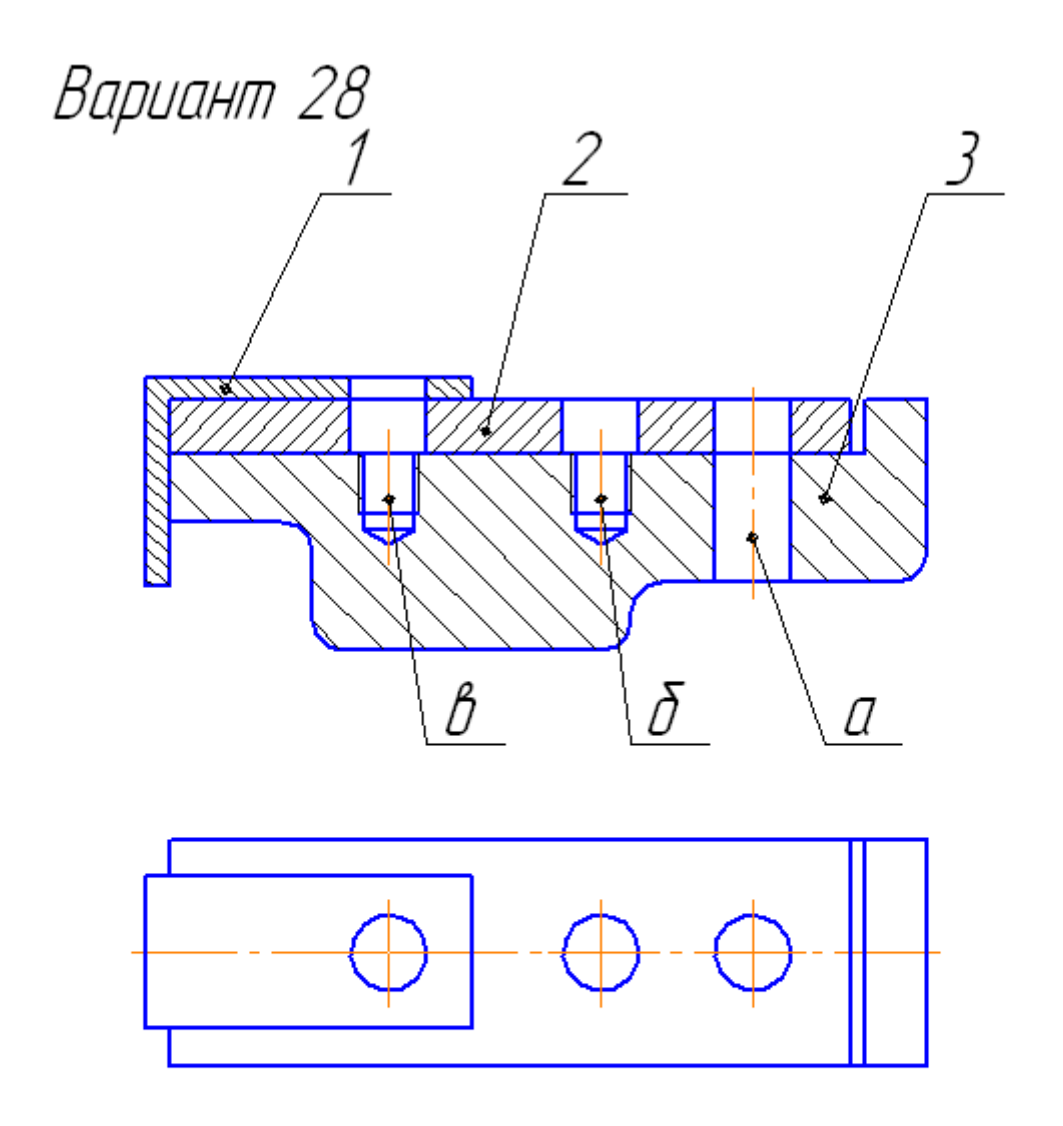

- 1. Выполнить спецификацию и сборочный чертеж соединения, использующего следующие стандартные крепежные изделия:<br>Болт M12 (ГОСТ 7798–70), Винт M8 (ГОСТ 17474–72), Шпилька М12 (ГОСТ 22032-76), Гайка ГОСТ 5915-70, Шайба ГОСТ 6402-70 (под шпильку), Шайба ГОСТ 11371-70.
- 2. Выполнить чертеж детали поз. 2 (опора)  $a$  – болтовое соединение, б – винтовое, в – шпилечное

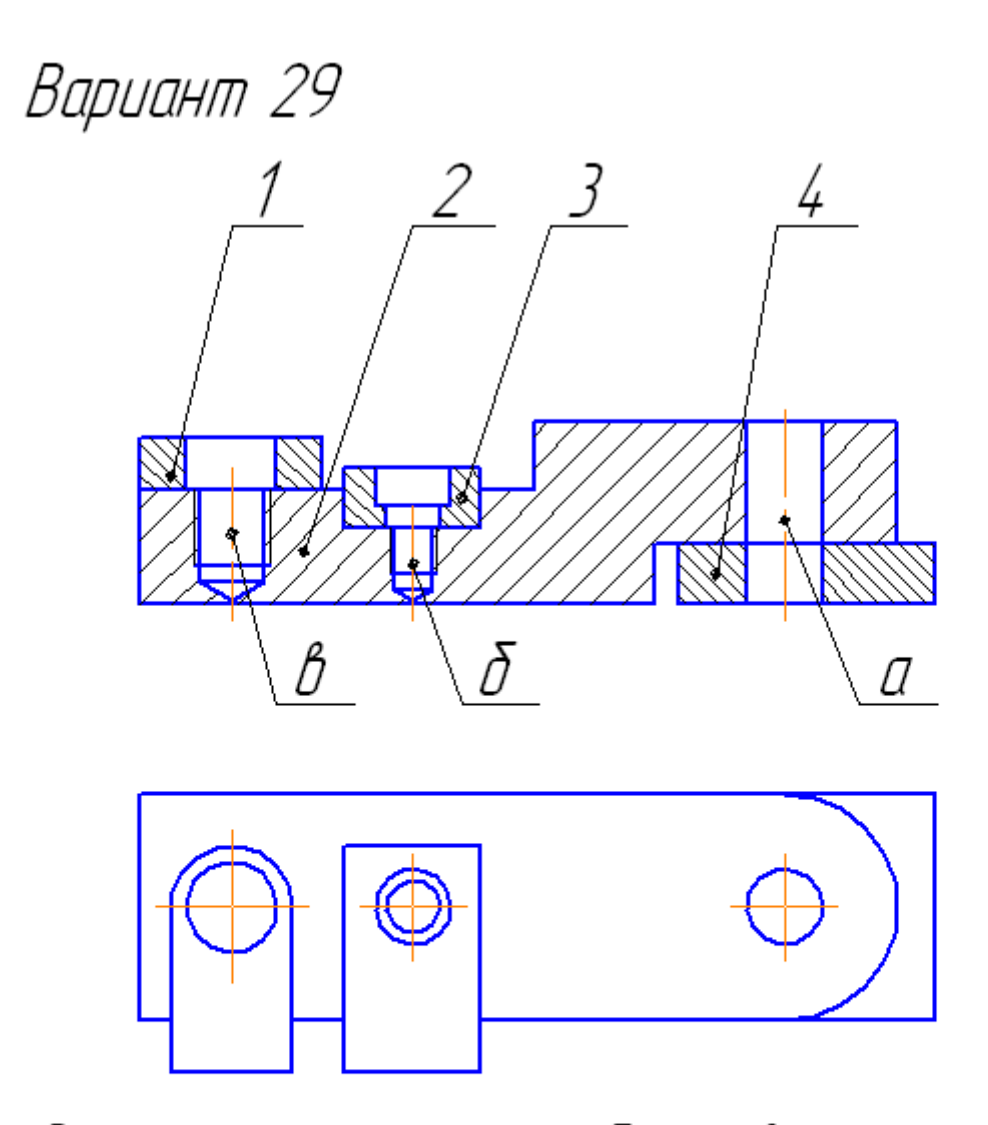

- Выполнить спецификацию и сборочный чертеж соединения,  $\mathcal{I}$ использующего следующие стандартные крепежные изделия:<br>Болт M12 (ГОСТ 7798–70), Винт M6 (ГОСТ 1491–72), Шпилька М10 (ГОСТ 22032-76), Гайка ГОСТ 5915-70, Шайба ГОСТ 6402-70 (под шпилькц), Шайба ГОСТ 11371-70.
- 2. Выполнить чертеж детали поз. 2 (башмак) а – болтовое соединение, б – винтовое, в – шпилечное

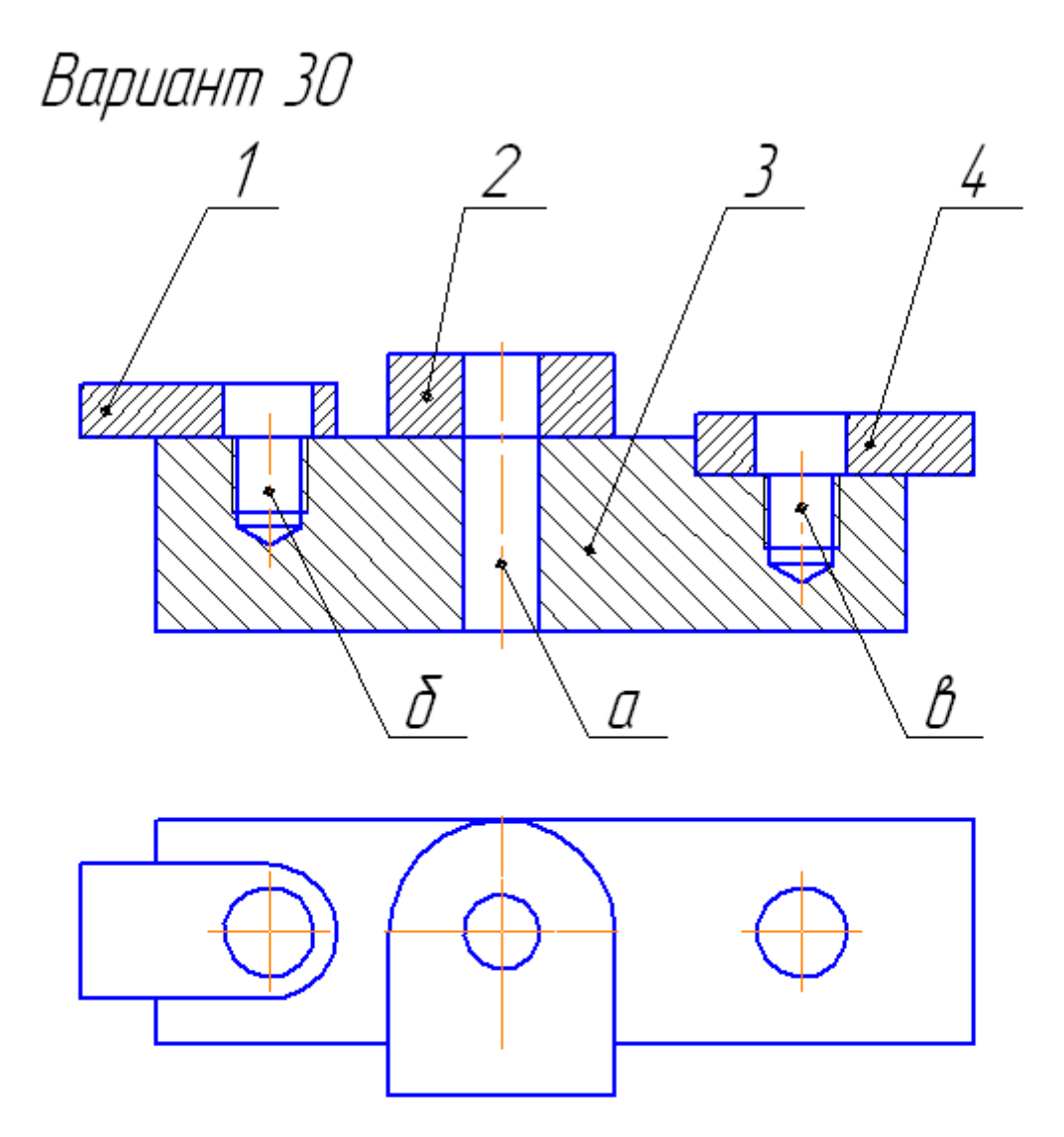

- Выполнить спецификацию и сборочный чертеж соединения,  $\mathcal{I}$ использующего следующие стандартные крепежные изделия: Болт М12 (ГОСТ 7798-70), Винт М6 (ГОСТ 17474-72), Шпилька М10 (ГОСТ 22032-76), Гайка ГОСТ 5915-70, Шайба ГОСТ 6402–70 (под шпильку), Шайба ГОСТ 11371–70.
- 2. Выполнить чертеж детали поз. З (основание) а - болтовое соединение, б - винтовое, в - шпилечное

# **Таблица П1 – Основные размеры метрической резьбы (по ГОСТ 9150-59), мм**

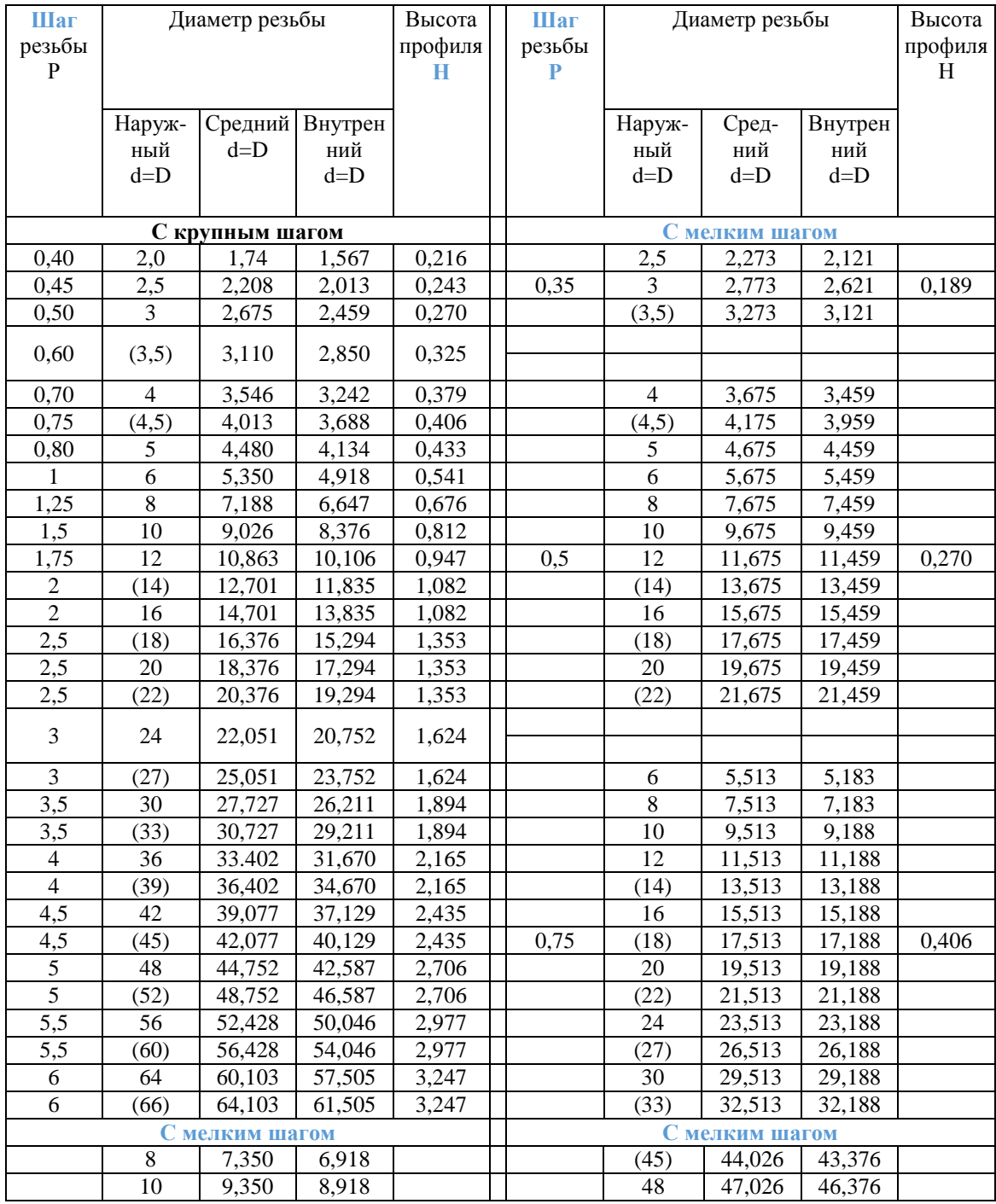

## Продолжение табл. П1

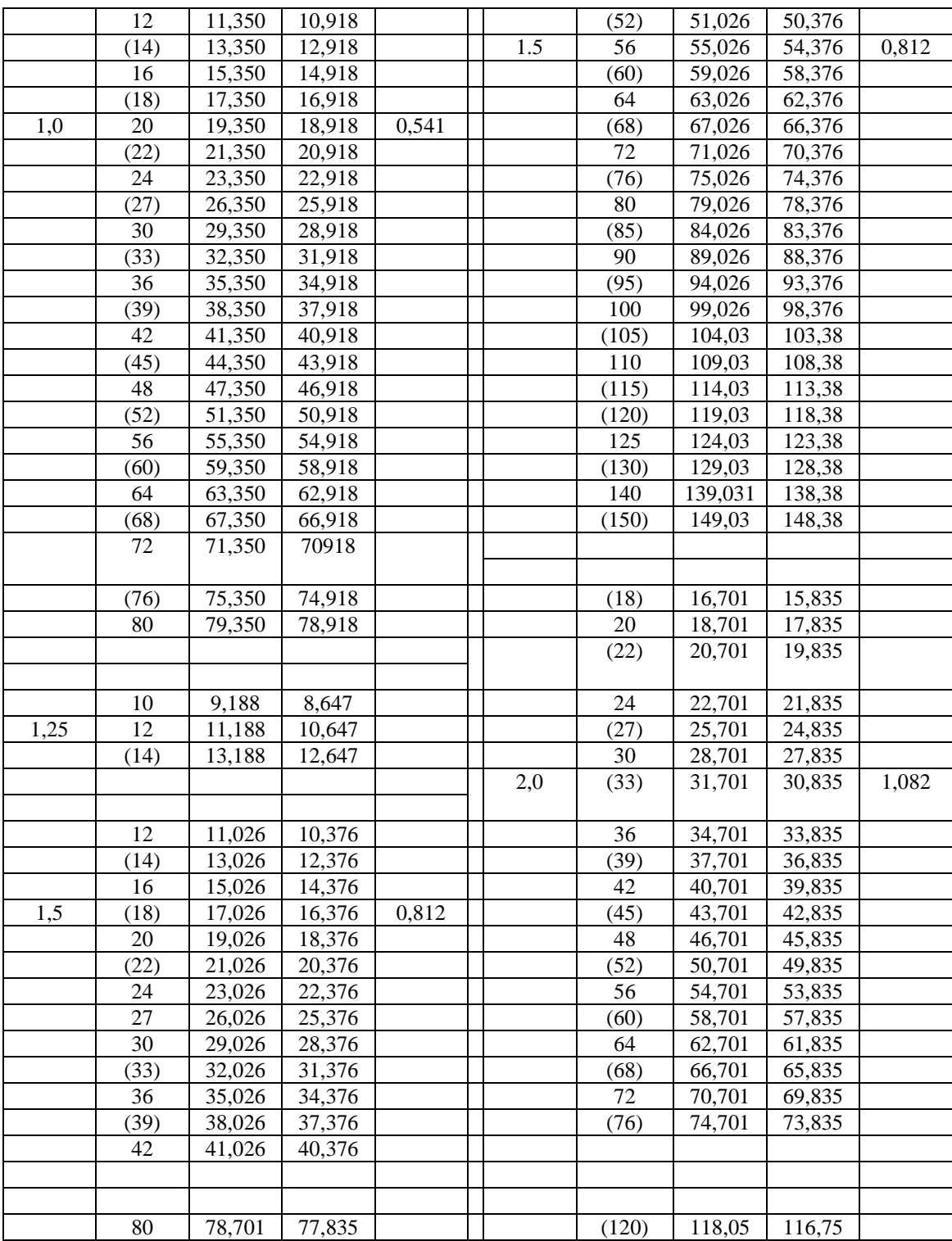

## Продолжение табл. П1

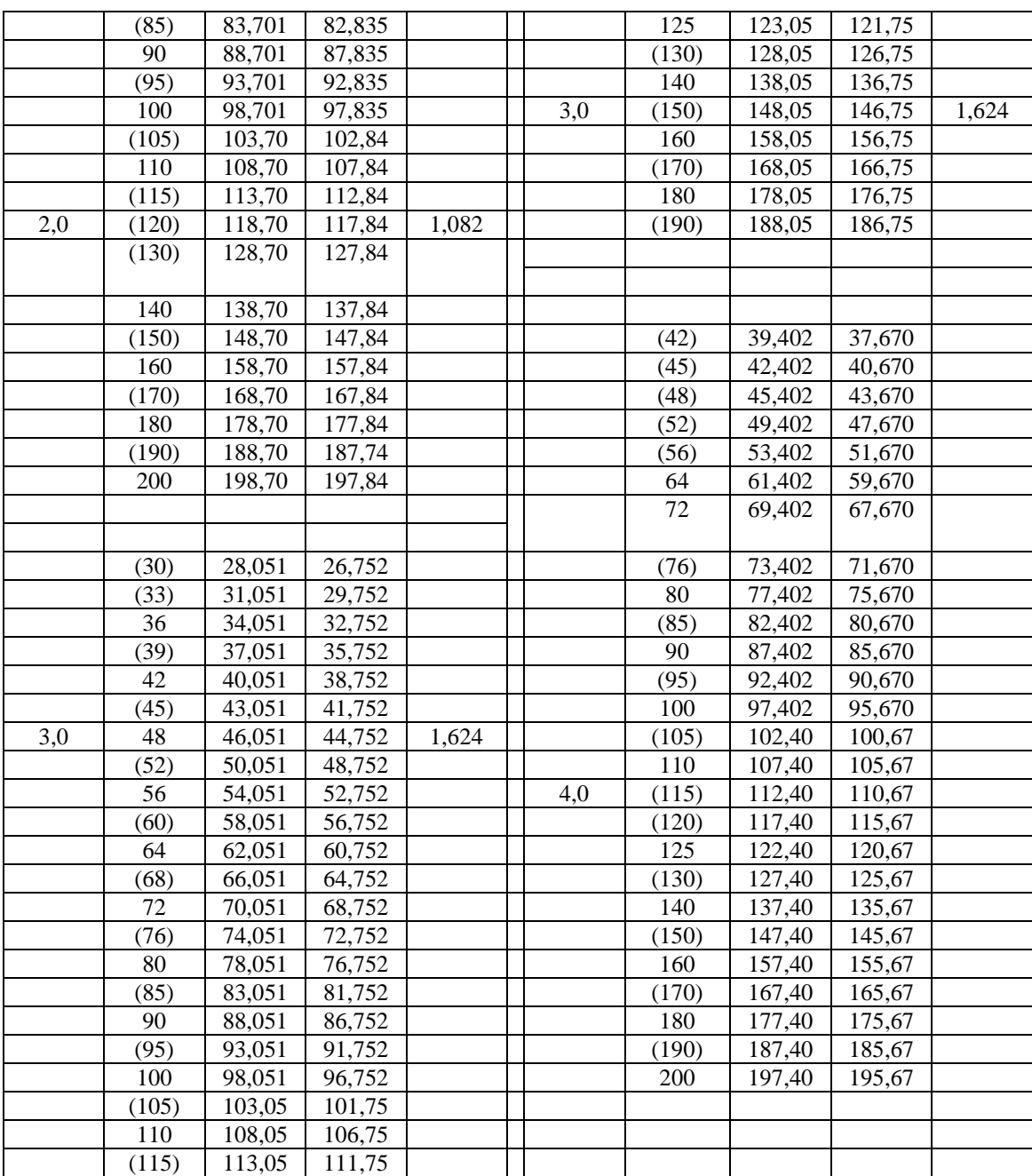

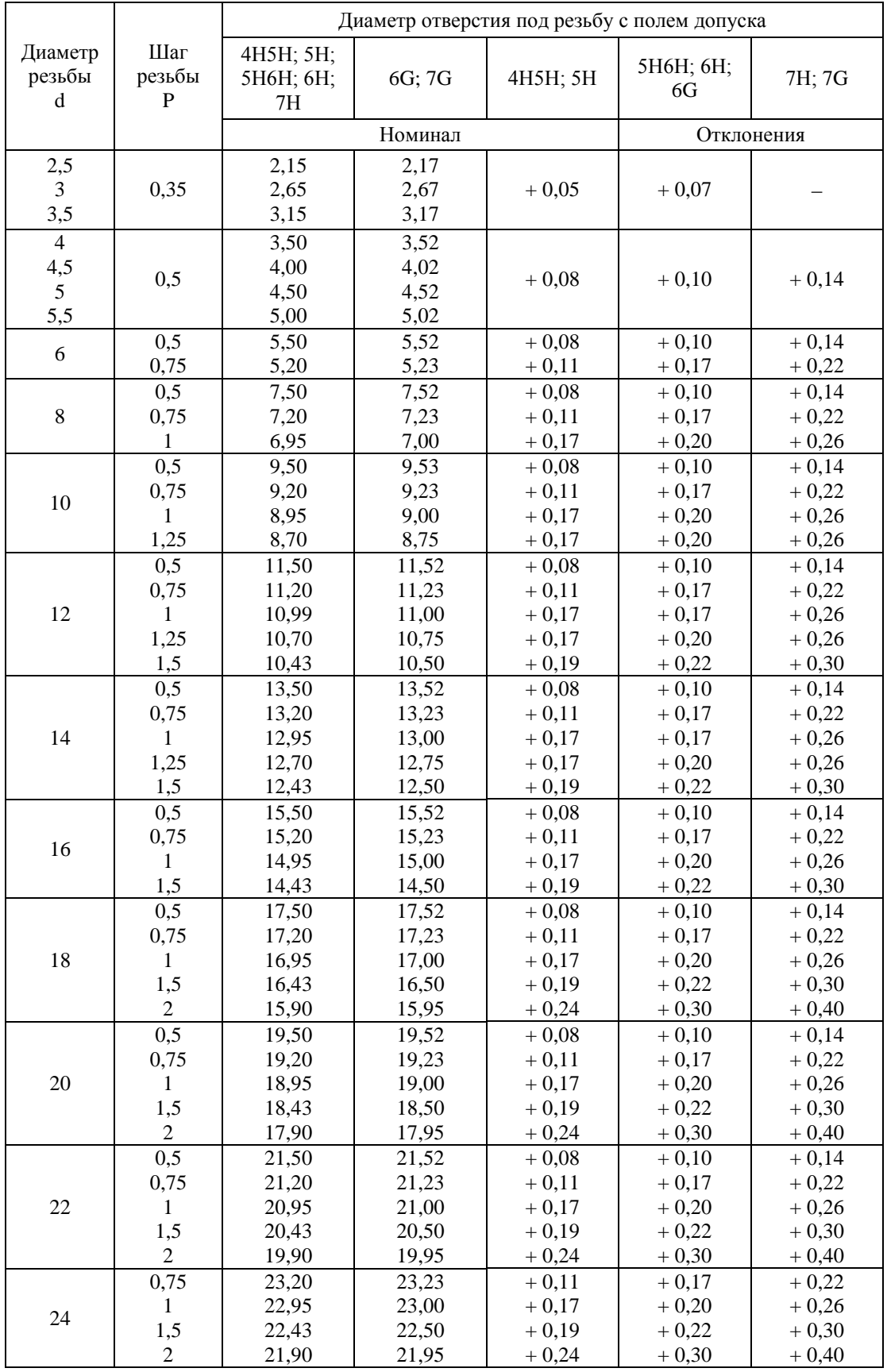

## резьбы с мелким шагом (мм)

# Продолжение табл. П1

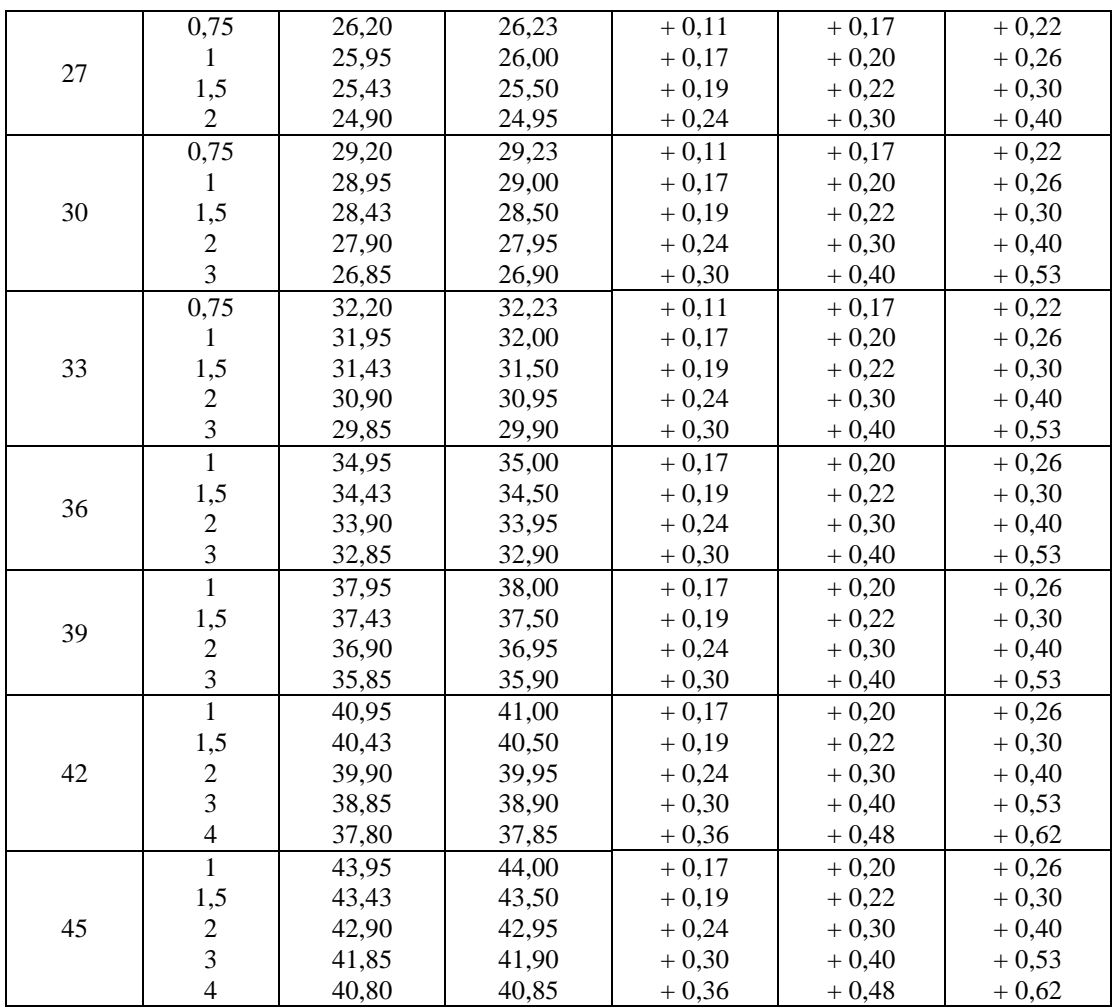

## Таблица П2 - Размеры и предельные отклонения диаметров отверстий

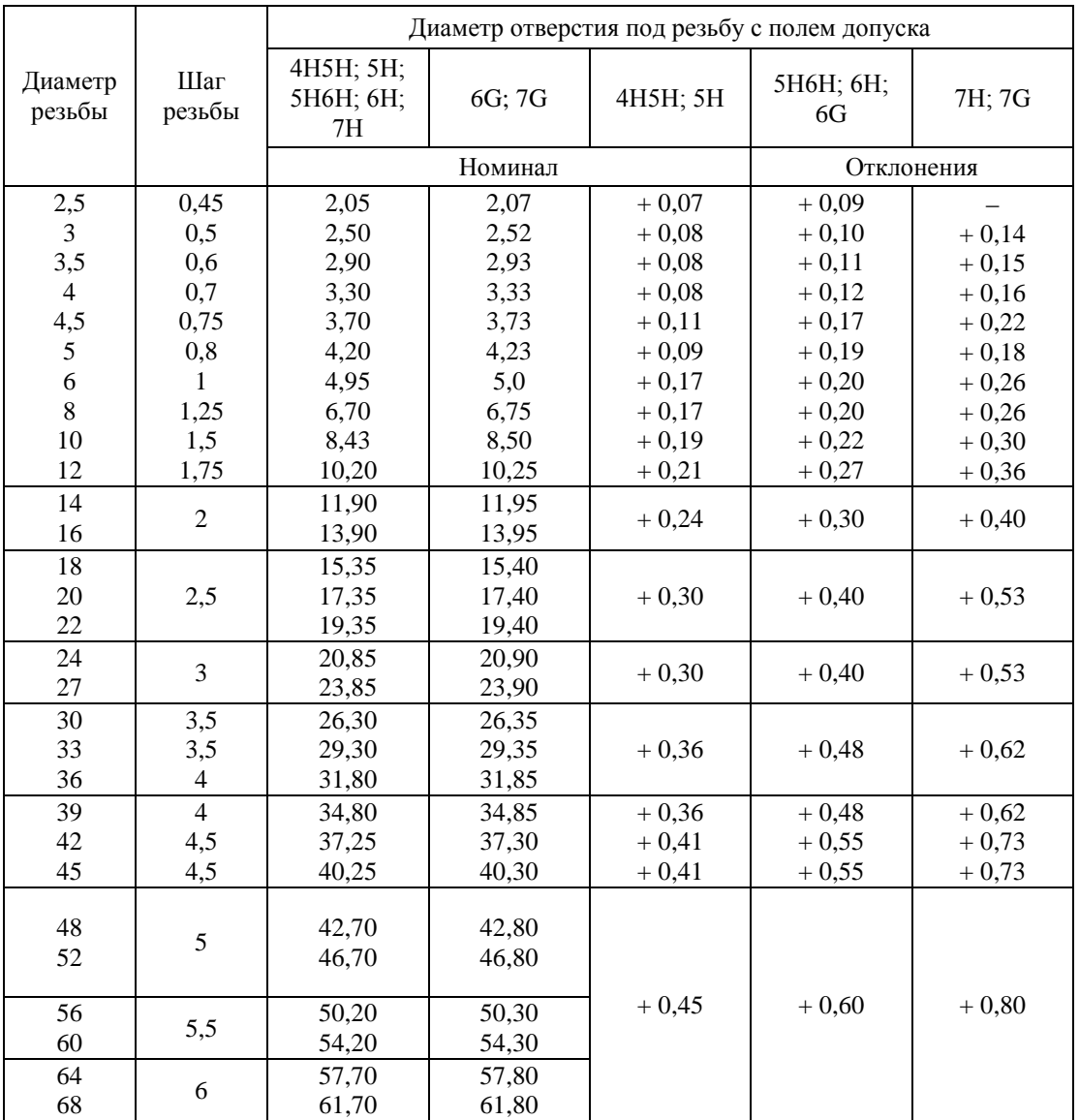

# резьбы с крупным шагом (мм)

#### 5. Работа № 5 «Резьбовые соединения». Пример выполнения

Рассмотрим выполнение данного задания на примере шпилечного соединения. Построим конструктивные изображения соединений. Вариант задания показан на Рисунке 1. Исходные данные следующие:

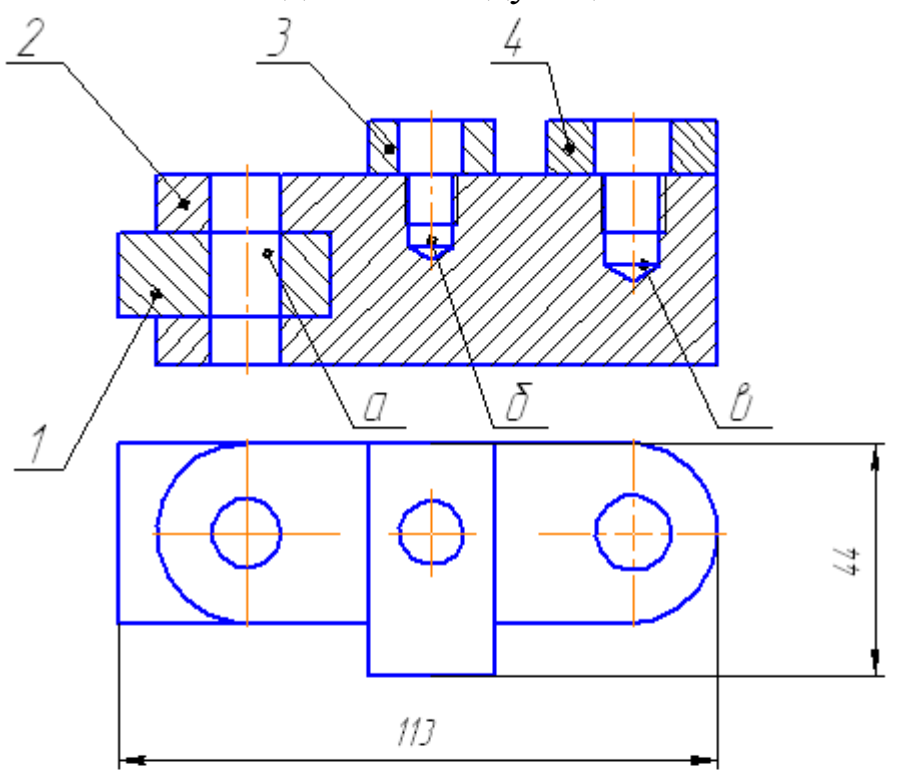

- 1. Выполнить спецификацию и сборочный чертеж соединения, использующего следующие стандартные крепежные изделия: Болт М12 (ГОСТ 7798–70). Винт М10 (ГОСТ 1491–72). Шпилька М12 | ГОСТ 22034-76), Гайка ГОСТ 5915-70, Шайба ГОСТ 6402–70 (под шпилькц), Шайба ГОСТ 11371–70. 2. Выполнить чертеж детали поз 2 (основание)
	- а болтовое соединение. б винтовое. В шпилечное

Рисунок1 – Пример задания работы № 1 "Резьбовые соединения"

#### 5.1 Построение шпилечного соединения

Шпилька ГОСТ 22034-76 имеет глубину ввинчивания (*lвв*) 1,25*d*, где *d* – диаметр резьбы. Это означает, что материал основания, например, чугун. Рассчитайте параметры отверстия.

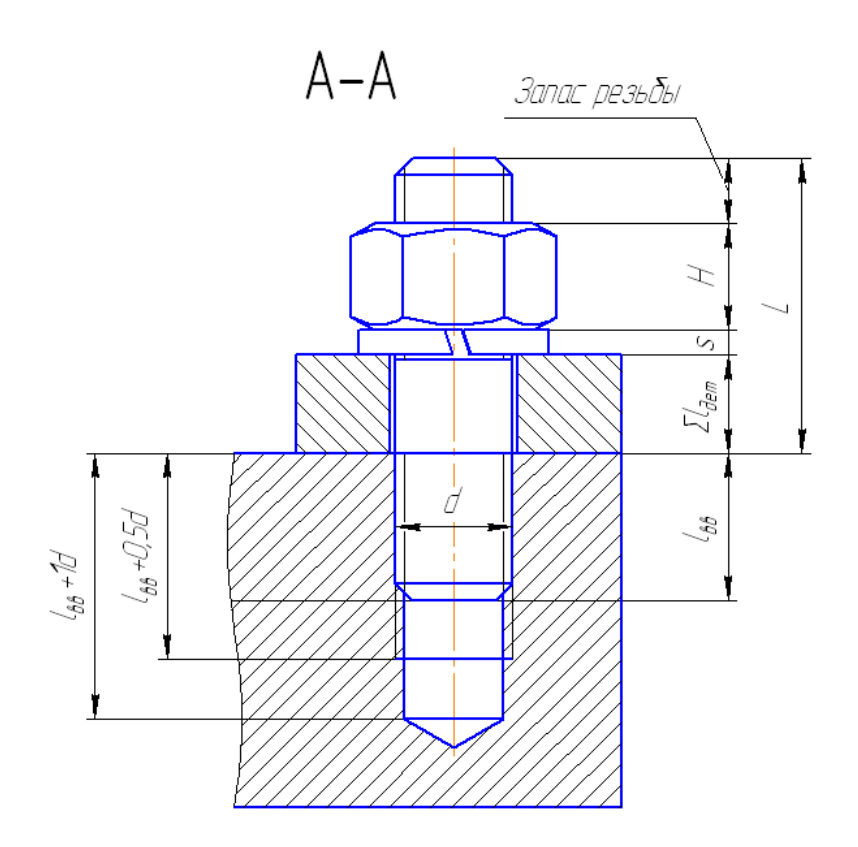

Рисунок 2 – Расчетные параметры шпилечного соединения

Глубина ввинчивания  $l_{BB} = 1,25d=1,25*12=15$ мм Глубина отверстия = lвв+d=15+12=27мм Глубина резьбы = lвв+0,5d=15+0,5\*12=21мм

1. Вставьте из библиотекипрочие ▶ Прикладная библиотека

КОМПАС Резьбовые отверстия Глухое отверстие. В диалоговом окне задайте следующие параметры (Рисунок3):

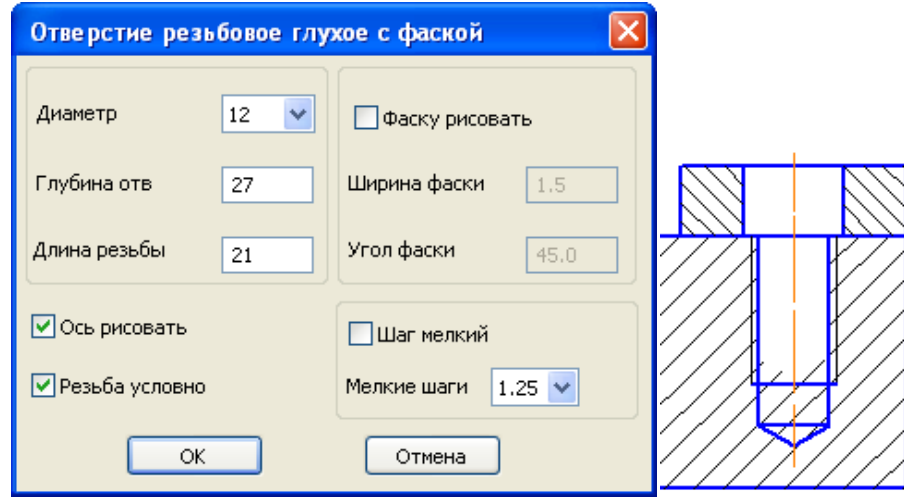

Рисунок 3 – Диалоговое окно и вставка глухого резьбового отверстия

Если отверстие заходит за толщину основания, толщину необходимо увеличить (чтобы, примерно, расстояние от границы отверстия до нижней границы основания было не менее 1*d*), используя для этого команду редактирования деформация сдвигом [24].

2. Вставьте из библиотеки машиностроение • Конструкторская

 $\alpha$ библиотека • Шпильки • Шпилька ГОСТ22034-76. В диалоговом окне задайте следующие параметры (Рисунок4) (длину можно произвольную, или расчетную, приведенную к стандартной). Не забудьте включить опциюСоздать объект спецификации!

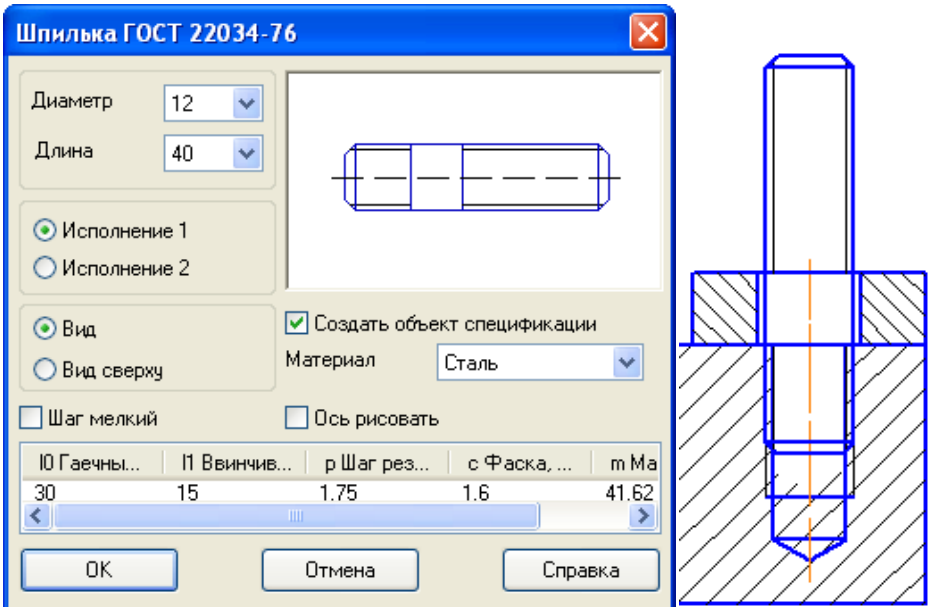

Рисунок4 – Диалоговое окно и вставка шпильки

3. После вставки Шпильки появится окно строки спецификации (Рисунок5), нажмите ОК.

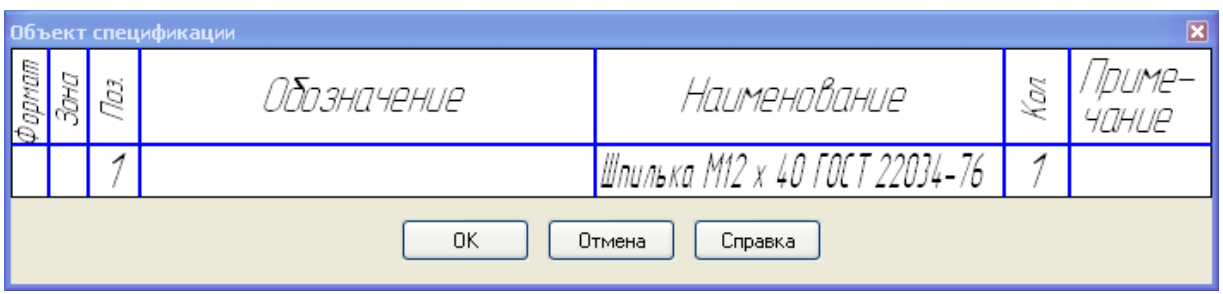

Рисунок5 – Окно строки спецификации

4. После появится диалоговое окно простановки позиционной линии-выноски (Рисунок6):

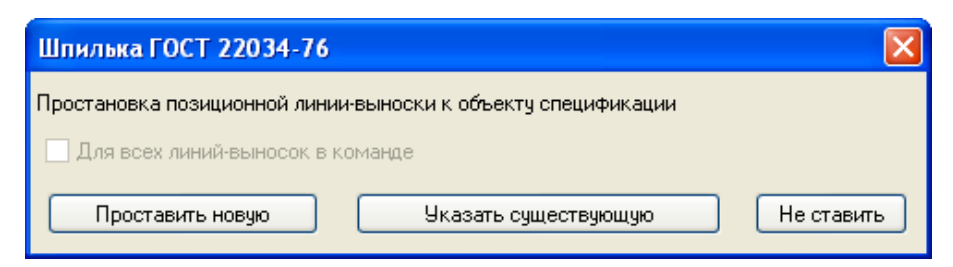

Рисунок6 – Окно простановки позиционной линии-выноски

Выберите кнопкуПроставить новую и создайте позиционную линиювыноску на шпильку (Рисунок7). Выйдите из команды вставки

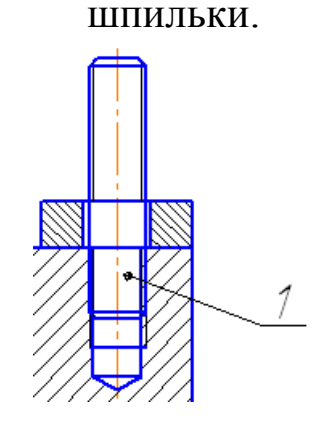

Рисунок7 – Проставлена позиционная линия-выноска

Если отверстие в присоединяемой детали меньше и равно диаметру шпильки, отредактируйте его, увеличив диаметр. 5. Вставьте из библиотекимашиностроение • Конструкторская библиотека  $\blacktriangleright$  Шайбы  $\blacktriangleright$  Плоская шайба (Шайба ГОСТ11371-78). В диалоговом окне задайте следующие параметры (Рисунок8). Не забудьте включить опциюСоздать объект спецификации!

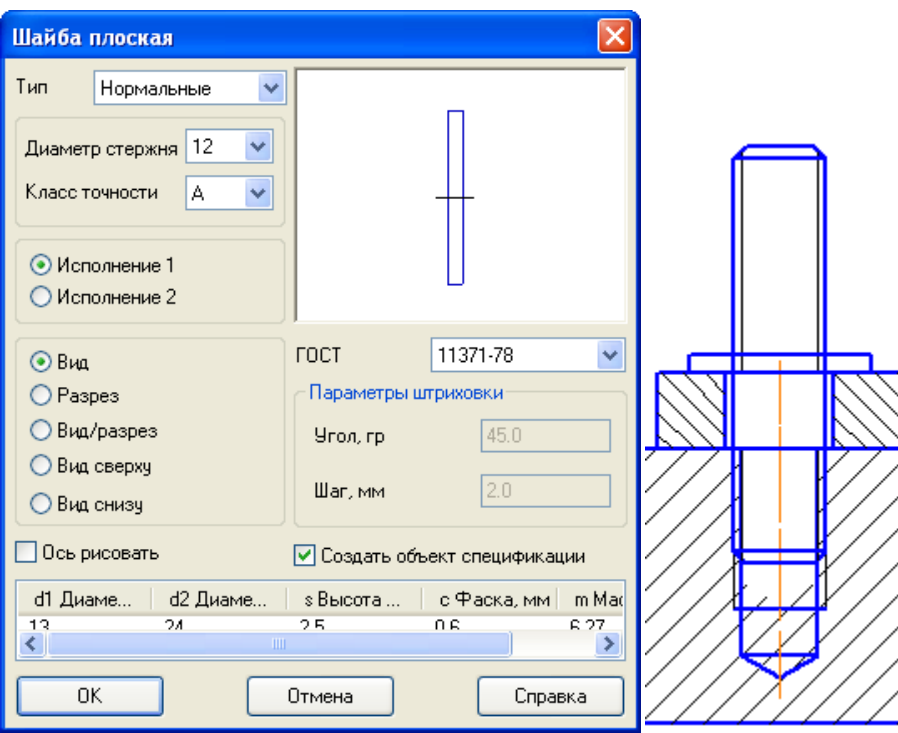

Рисунок8 – Диалоговое окно и вставка шайбы

6. После вставки Шайбы появится окно строки спецификации (Рисунок9), нажмите ОК.

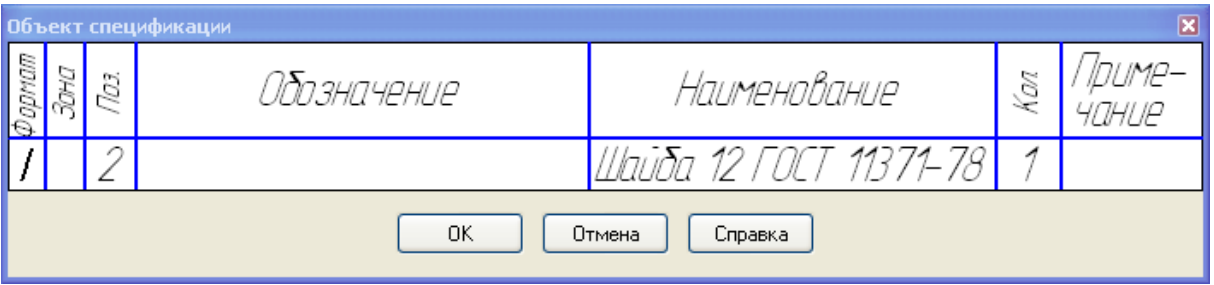

Рисунок9 – Окно строки спецификации

7. После появится диалоговое окно простановки позиционной линии-выноски (Рисунок10):

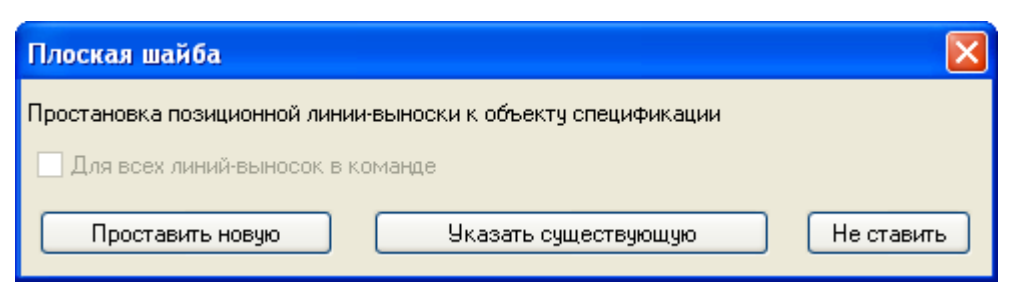

Рисунок10 – Окно простановки позиционной линии-выноски

Выберите кнопкуУказать существующую и укажите позиционную линию-выноску на шпильку (Рисунок11). Выйдите из команды вставки шайбы.

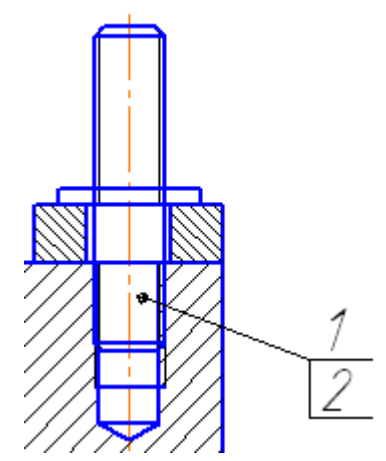

Рисунок11 – Добавлена позиция на Шайбу

8. Вставьте из библиотеки машиностроение • Конструкторская библиотека  $\blacktriangleright$  Гайки  $\blacktriangleright$  Гайки шестигранные  $\blacktriangleright$  Гайки нормальные  $\blacktriangleright$  Гайка ГОСТ5915-70.  $\operatorname B$  ДИАЛОГОВОМ окне задайте следующие параметры (Рисунок12). Не забудьте ВКЛЮЧИТЬ ОПЦИЮСоздать объект спецификации!

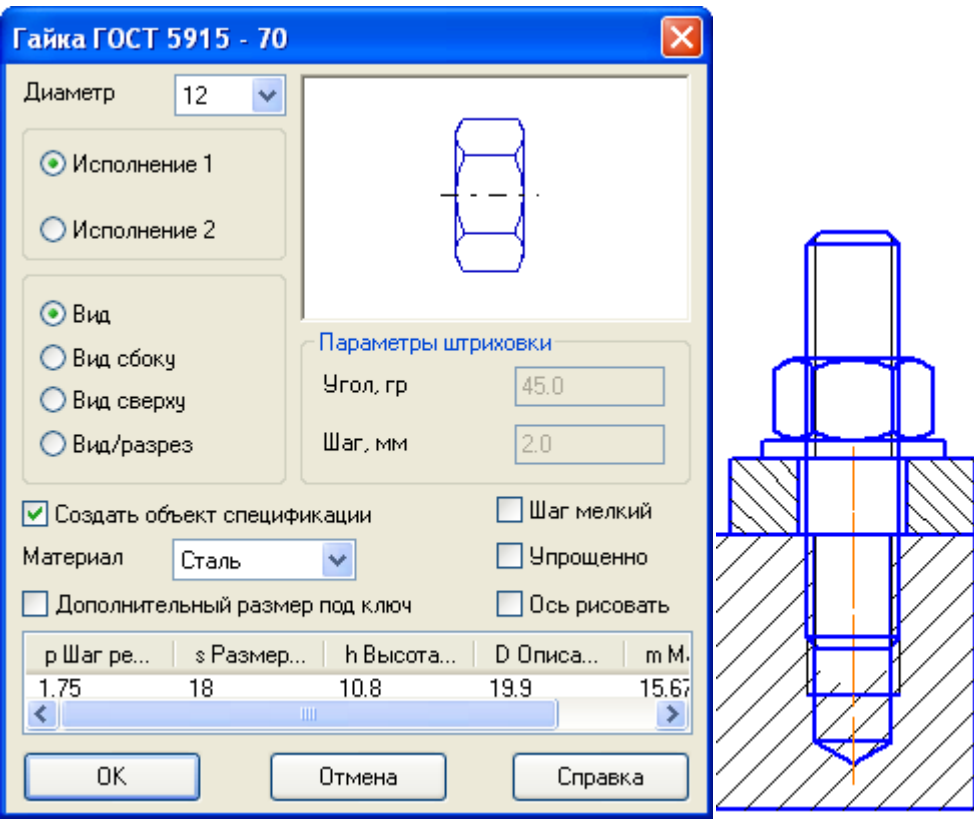

Рисунок12 – Диалоговое окно и вставка гайки

9. После вставки Гайки появится окно строки спецификации (Рисунок13), нажмите ОК.

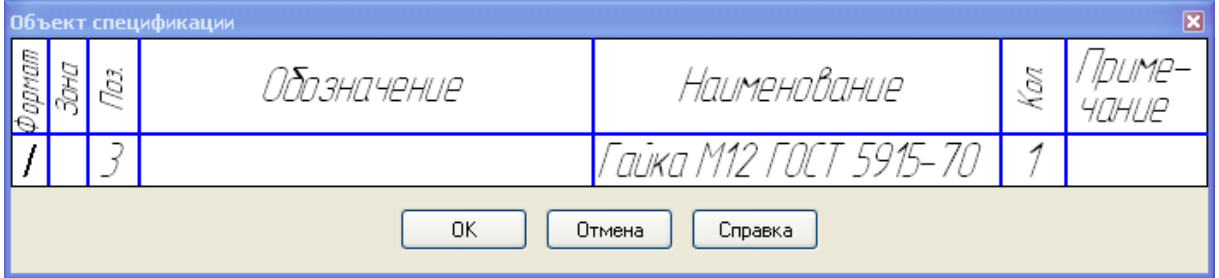

Рисунок13 – Окно строки спецификации

10. После появится диалоговое окно простановки позиционной линии-выноски (Рисунок14):

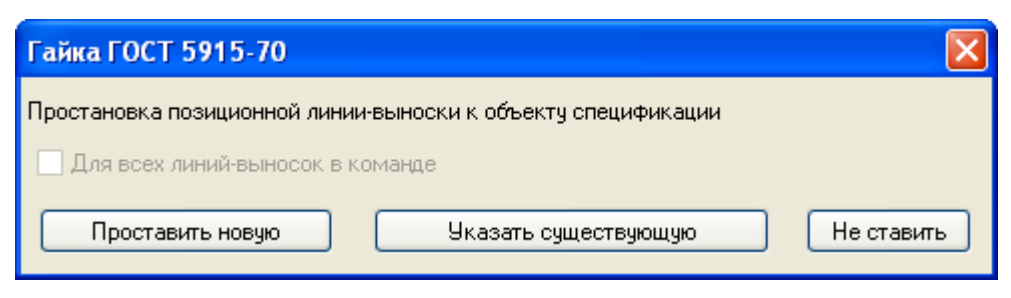

Рисунок14 – Окно простановки позиционной линии-выноски

Выберите кнопкуУказать существующую и укажите позиционную линию-выноску на шпильку (Рисунок15). Выйдите из команды вставки гайки.

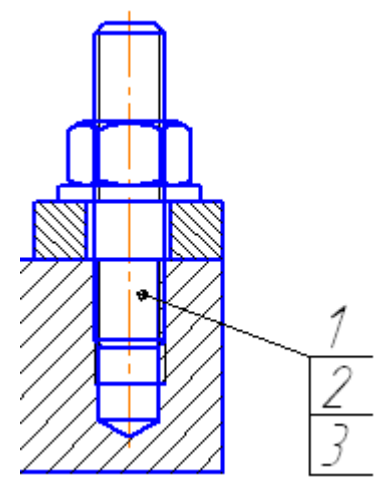

Рисунок15 – Добавлена позиция на Гайку

11. Измените за ручку *L* длину шпильки так, чтобы запас резьбы шпильки был примерно 0,5*d*(Рисунок16):

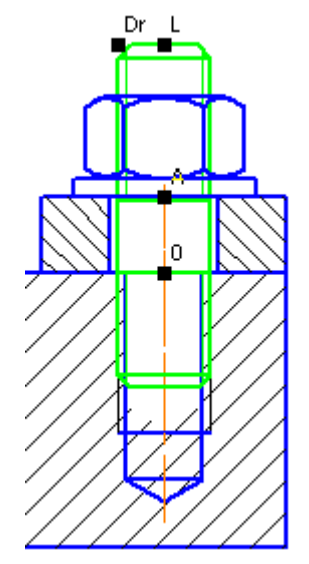

Рисунок16 – Диалоговое окно и вставка гайки

12. После редактирования снова появится окно строки спецификации (Рисунок17) с измененными параметрами Шпильки, нажмите ОК.

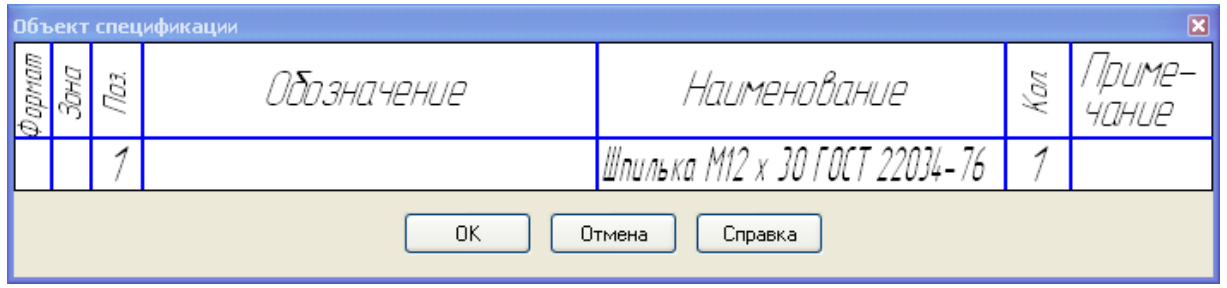

Рисунок17 – Окно строки спецификации

13. Отредактируйте изображение, удалите и заново выполните штриховку нужной области, обрежьте лишние

фрагменты линий, используя команду редактирования Усечь кривую Окончательное изображение шпилечного соединения представлено на Рисунке18.

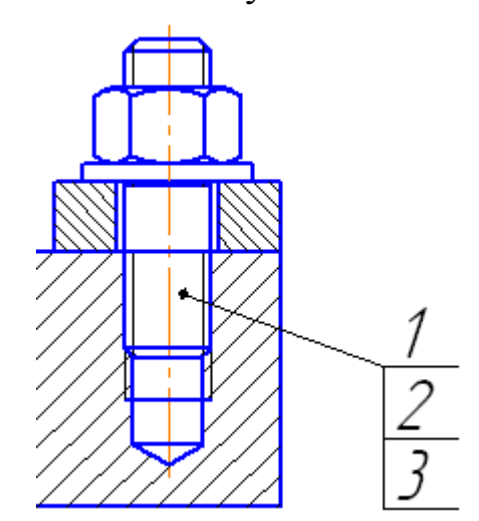

Рисунок18 – Отредактированное изображение шпилечного соединения

14. Остальные стандартные крепежные изделия и отверстия под них вставляются аналогично рассмотренному выше.

5.2. Построение сборочного чертежа и спецификации

1. После вставки всех стандартных крепежных изделий и

внесения необходимых изменений в соединяемые детали, приступайте к оформлению сборочного чертежа и созданию спецификации.

2. На все стандартные крепежные изделия позиции уже стоят. Проставьте позиции на остальные компоненты сборочной

единицы, используя команду обозначение позиций . Е.

3. Выделите любым удобным способом изображение одной составной части, например, Планки, на всех изображениях и

добавьте в выделение номер позиции (Рисунок19).

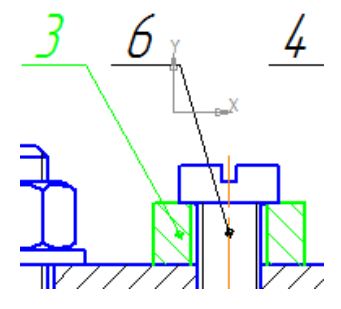

Рисунок19 – Выделение Планки и номера позиции

4. Выберите команду меню спецификация » добавить объект. В появившемся диалоговом окне (Рисунок20) выберите раздел спецификации – Детали, нажмитеСоздать.

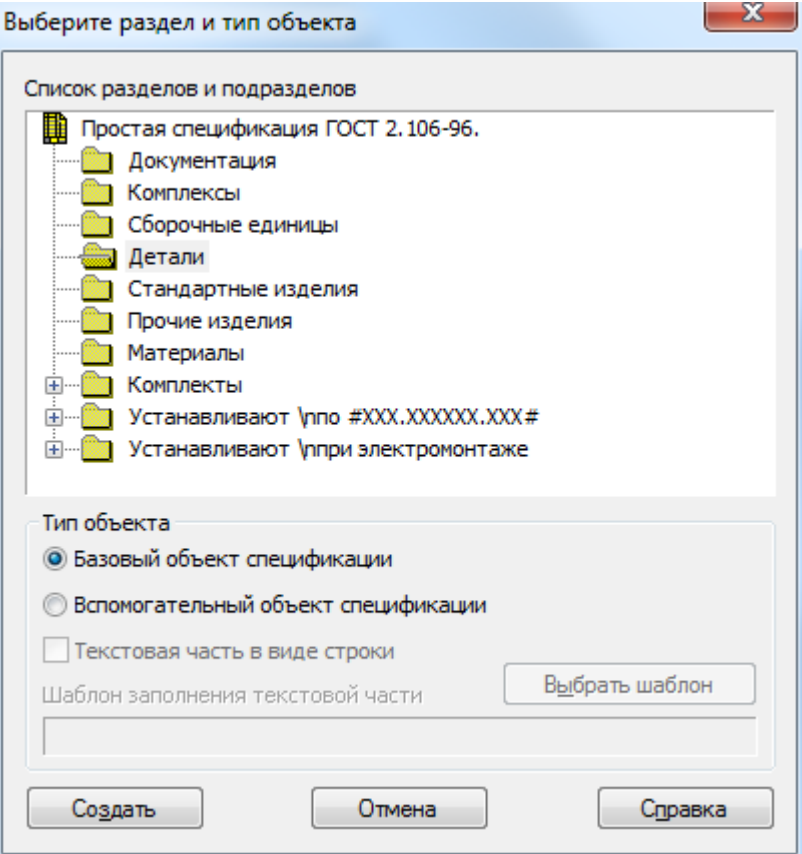

Рисунок20 – Окно выбора раздела спецификации

5. В появившемся окне строки спецификации, заполните свойства объекта – Формат, Обозначение, Наименование (Рисунок21).

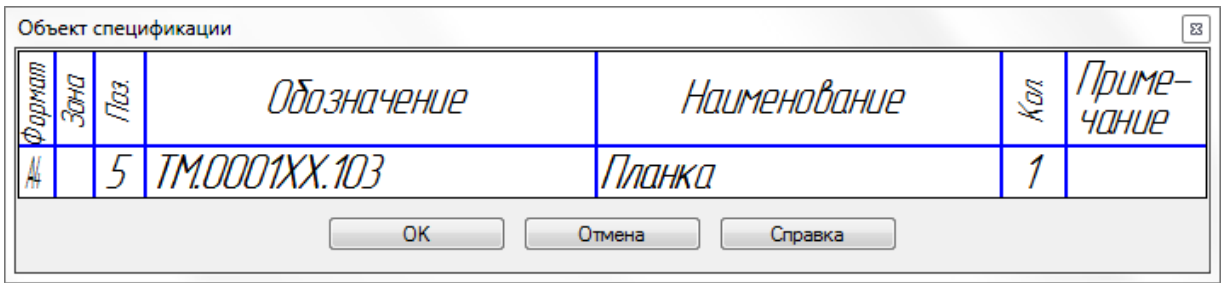

Рисунок21 – Окно заполнения свойств объекта спецификации

6. Если по каким-то причинам, вы, при вставке из библиотеки стандартного крепежного изделия, не отмечали опциюСоздать объект спецификации, то, также выделите на всех изображениях изображение стандартного изделия например, Винта и номер позиции (Рисунок22).

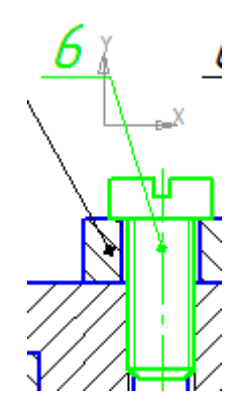

Рисунок22 – Выделение Винта и номера позиции

7. Выберите команду меню спецификация • добавить объект. В появившемся диалоговом окне (Рисунок23) выберите раздел спецификации – Стандартные изделия, нажмите кнопкуВыбрать шаблон.

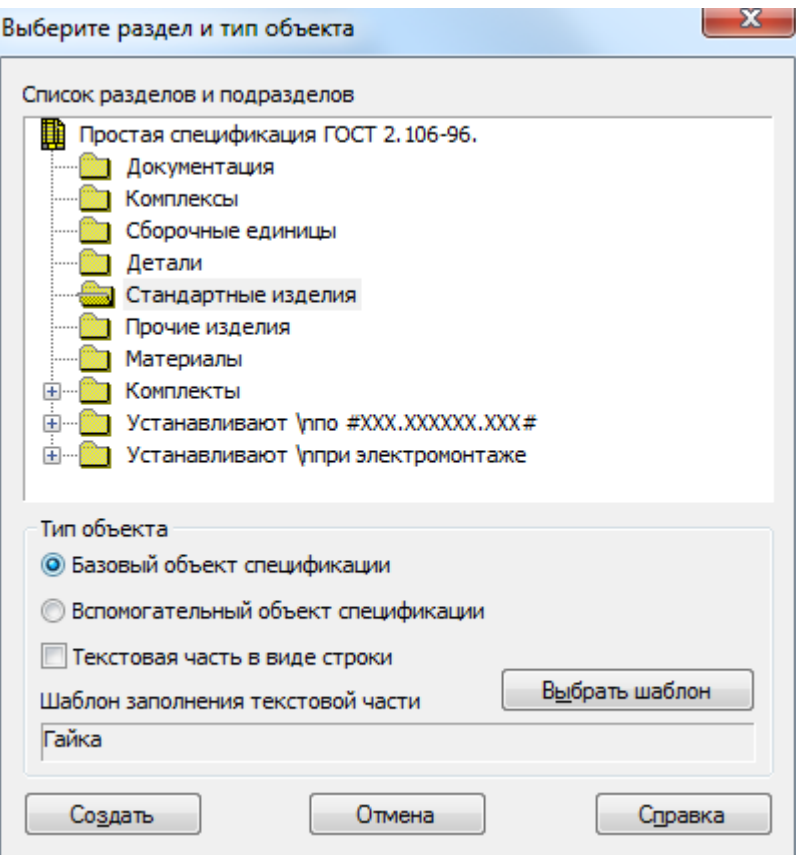

Рисунок23 – Окно выбора раздела спецификации

8. В появившемся диалоговом окне выберите раздел крепежные изделия > Винт (Рисунок $24$ ).

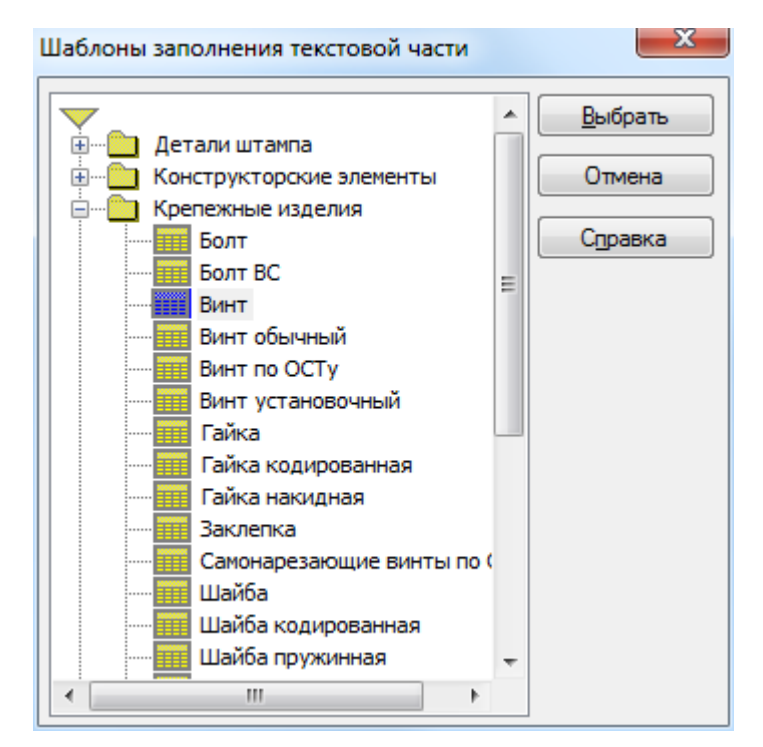

Рисунок24 – Изменение шаблона текстовой части

9. В появившемся окне строки спецификации, проверьте, а при необходимости, измените свойства объекта – Наименование (Рисунок25).

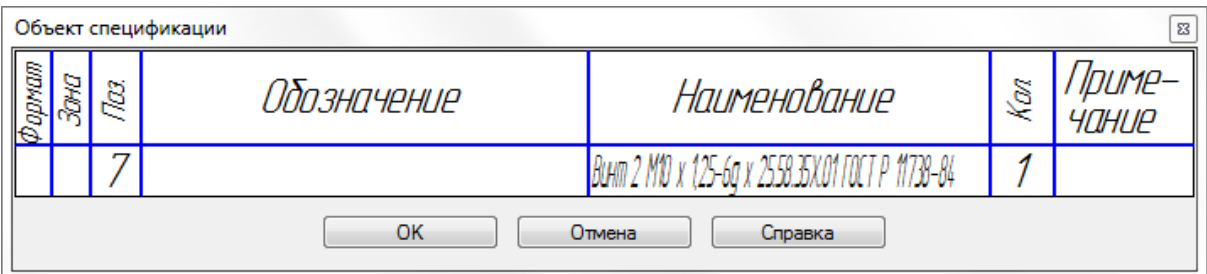

Рисунок25 – Окно заполнения свойств объекта спецификации

10. Для добавления позиции на стандартное изделие, так, чтобы позиции были на одной выносной линии (для шпилечного и болтового соединений), выделите, например, Шайбу болтового соединения и номер позиции, который уже проставлен на Болт и Гайку (Рисунок26).

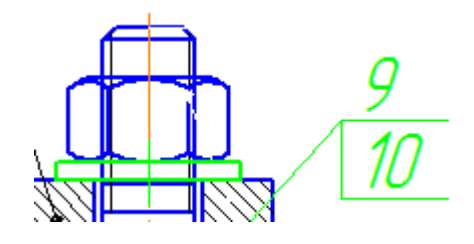

Рисунок26 – Выделение Шайбы и номера позиции

11. Повторите действия для Шайбы, подобно описанным в

п.п. 8, 9, 10. Номер позиции с полочкой на шайбу автоматически добавится к существующим (Рисунок27).

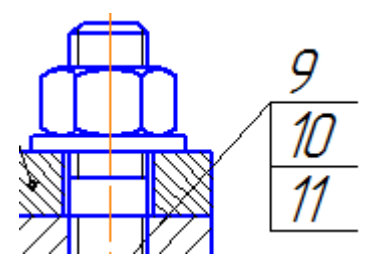

Рисунок27 – Окончательное изображение номеров позиций

12. Создайте файл Спецификация.

13. Выберите команду Управление сборкой **[40]**. В появившемся диалоговом окне выберите командуподключить документ<sup>[20]</sup> (Рисунок28) и выберите файл сборки.

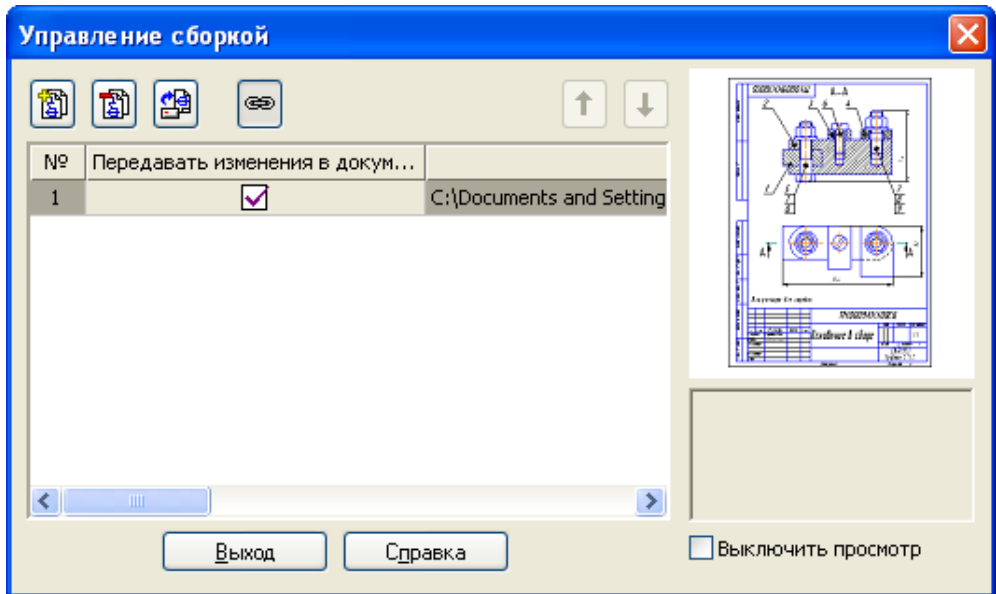

Рисунок28 – Диалоговое окно Управление сборкой

14. Автоматически в спецификации отобразятся все компоненты сборки, созданные на предыдущих шагах. Добавьте

раздел Документация, используя кнопкудобавить раздел  $\mathbb{S}$ . На панели свойств выберите вкладку Документы, нажмите кнопку Добавить документ и укажите файл сборки (Рисунок29), на появившийся вопрос, ответьте Да. В результате все данные основной надписи сборочного чертежа будут скопированы в строку спецификации.

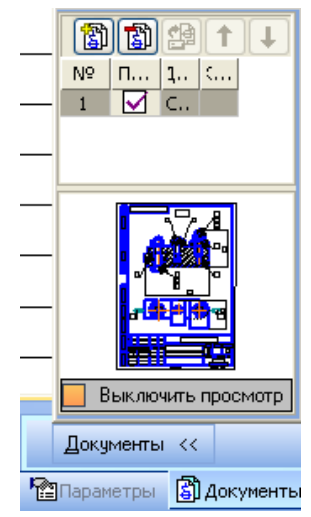

Рисунок29 – Панель свойств строки раздела Документация

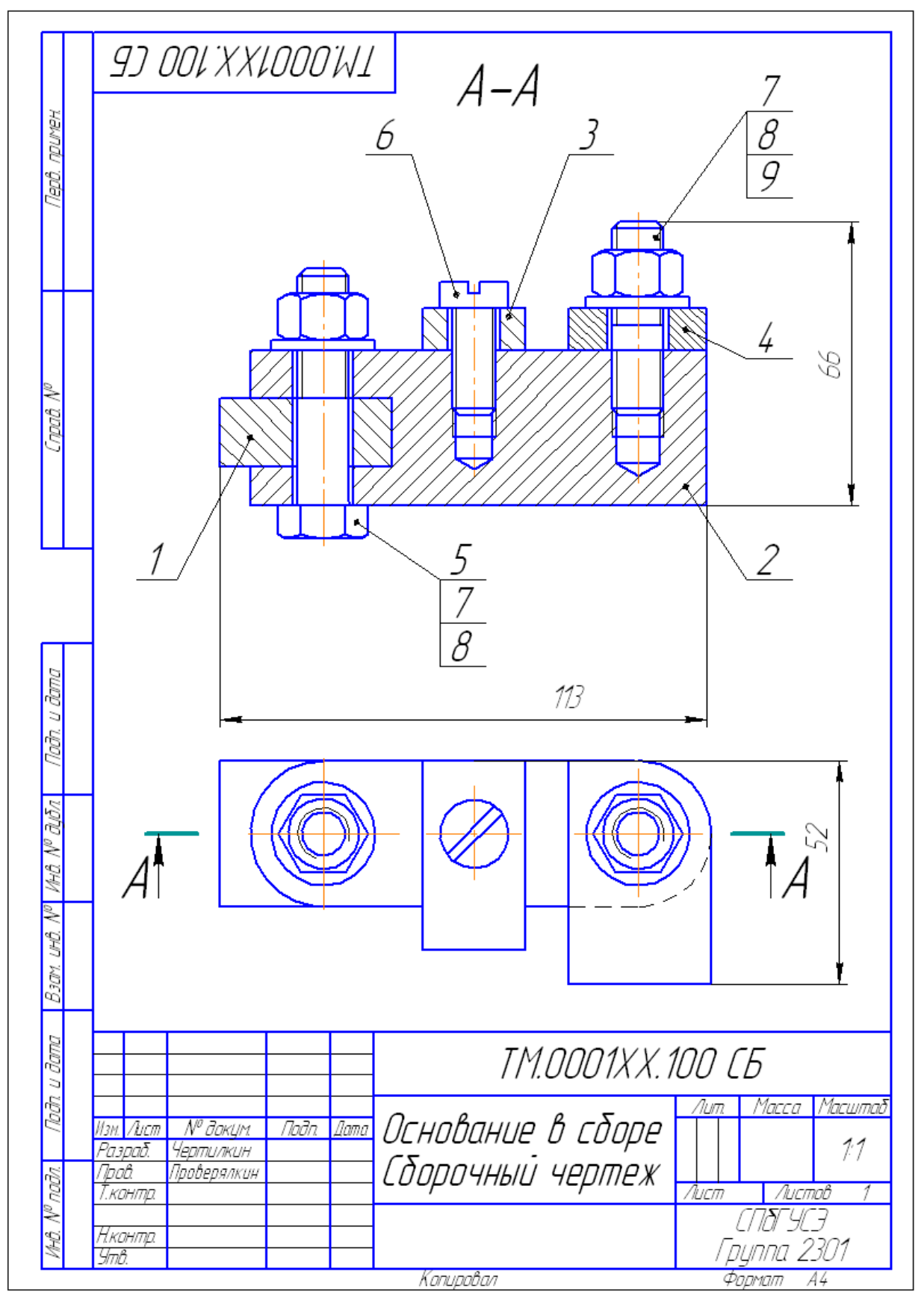

Рисунок30 – Пример выполнения работы №5 "Резьбовые соединения". Сборочный чертеж

|                      |                                          | Формат<br>Зона                   | Tl03.                         |                                    | Обозначение |               |                                          |                                | Наименование              |       | Kan.           | I Ipume-<br><i>YOHUE</i> |
|----------------------|------------------------------------------|----------------------------------|-------------------------------|------------------------------------|-------------|---------------|------------------------------------------|--------------------------------|---------------------------|-------|----------------|--------------------------|
| murex<br>leol        |                                          |                                  |                               |                                    |             |               |                                          |                                | Документация <sub>.</sub> |       |                |                          |
|                      | ₩                                        |                                  |                               | TM.0001XX.100 CB                   |             |               |                                          | Сборочный чертеж               |                           |       | 1              |                          |
|                      |                                          |                                  |                               |                                    |             |               |                                          |                                | <i>Demanu</i>             |       |                |                          |
|                      | Ħ₩                                       |                                  | 1                             | TM.OOO1XX.101                      |             |               |                                          | Гланка                         |                           |       | 1              |                          |
| npað. N <sup>o</sup> | ĤФ                                       |                                  | 2                             | TM.0001XX.102                      |             |               |                                          | Основание                      |                           |       | 1              |                          |
|                      | N,                                       |                                  | $\overline{\mathcal{J}}$<br>4 | TM.OOO 1XX. 103<br>TM.OOO 1XX. 104 |             |               |                                          | Планка<br>Планка               |                           |       | 1<br>1         |                          |
|                      |                                          |                                  |                               |                                    |             |               |                                          | Стандартные изделия            |                           |       |                |                          |
|                      |                                          |                                  | 5                             |                                    |             |               |                                          | Болт М12 х 55 ГОСТ 7798-70     |                           |       | 1              |                          |
|                      |                                          |                                  | 6                             |                                    |             |               |                                          | Винт М10 х 25 ГОСТ 1491–80     |                           |       | 1              |                          |
|                      |                                          |                                  |                               |                                    |             |               |                                          | Гайка М12 ГОСТ 5915-70         |                           |       | 2              |                          |
|                      |                                          |                                  | 8                             |                                    |             |               |                                          | Шайба 12 ГОСТ 11371–78         |                           |       | $\overline{2}$ |                          |
| Taðn. u ðama         |                                          |                                  | 9                             |                                    |             |               |                                          | Шпилька М12 х 30 ГОСТ 22034-76 |                           |       | 1              |                          |
|                      |                                          |                                  |                               |                                    |             |               |                                          |                                |                           |       |                |                          |
| āбл                  |                                          |                                  |                               |                                    |             |               |                                          |                                |                           |       |                |                          |
| MHA                  |                                          |                                  |                               |                                    |             |               |                                          |                                |                           |       |                |                          |
|                      |                                          |                                  |                               |                                    |             |               |                                          |                                |                           |       |                |                          |
| UHÔ.                 |                                          |                                  |                               |                                    |             |               |                                          |                                |                           |       |                |                          |
| B sam                |                                          |                                  |                               |                                    |             |               |                                          |                                |                           |       |                |                          |
|                      |                                          |                                  |                               |                                    |             |               |                                          |                                |                           |       |                |                          |
| u đana               |                                          |                                  |                               |                                    |             |               |                                          |                                |                           |       |                |                          |
| bði                  |                                          | № докцм.<br>Noðn<br>Изм.<br>Лист |                               |                                    |             | TM.0001XX.100 |                                          |                                |                           |       |                |                          |
|                      |                                          | Разраб.                          |                               | Чертилкин                          |             | <b>Dama</b>   |                                          |                                |                           | /Іцт. | <u>Лист</u>    | <u>Листов</u>            |
| Nº naðn.             | Nooc<br>Проверялкин<br>Основание в сборе |                                  |                               |                                    |             |               |                                          | 78 Y C F                       |                           |       |                |                          |
| H.                   | Н.контр.<br>Утв.                         |                                  |                               |                                    |             |               | <i>ounna 2301</i><br>Копировал<br>Фармат |                                |                           |       |                |                          |

Рисунок31 – Пример выполнения работы № 5 "Резьбовые соединения". Спецификация

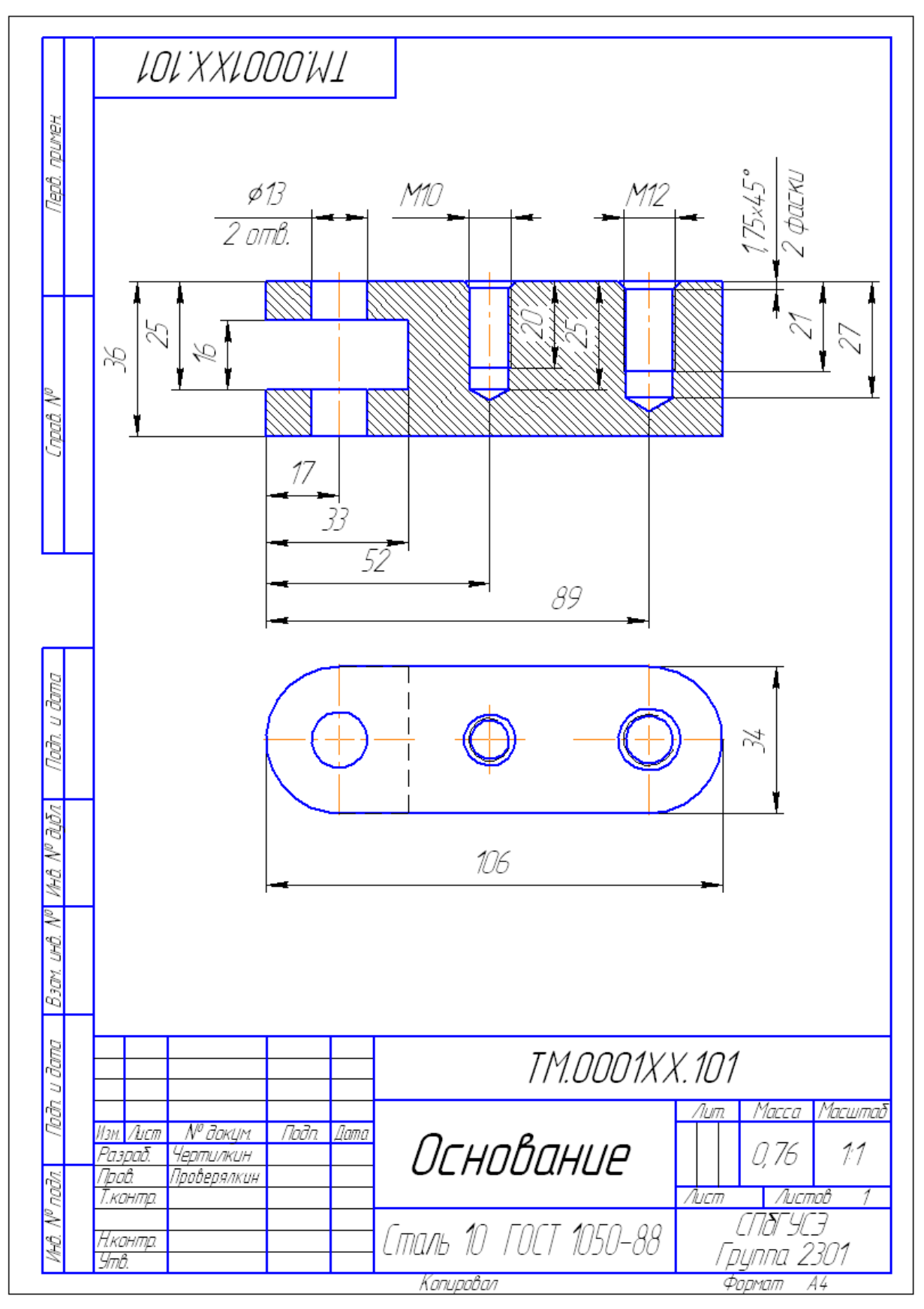

Рисунок32 – Пример выполнения работы № 5 "Резьбовые соединения". Чертеж детали